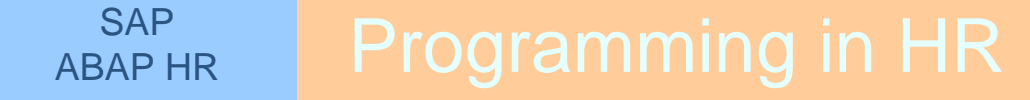

# **HR-ABAP**

## Knowledge of

- ABAP Programming
- Logical Database
- $\checkmark$  Module pool programming
- $\checkmark$  SAP Scripts

- Brief description of modules in SAP-HR

- **►** Concept of Infotypes
- **► Infotype Structures**
- > Creation of infotype
- > Enhancement of infotype
- > HR Macros
- > Use of Provide statement
- Cluster reading for Payroll results
- Example of PA letters infotype (Customer defined)

- Personnel Management (PA)

- > Time Management (PT)
- Recruitment (PB)
- Organizational Management (OM)
- Personnel Development (PD)
- > Training & Event Management (TM)

## **Definition**

Units of information.

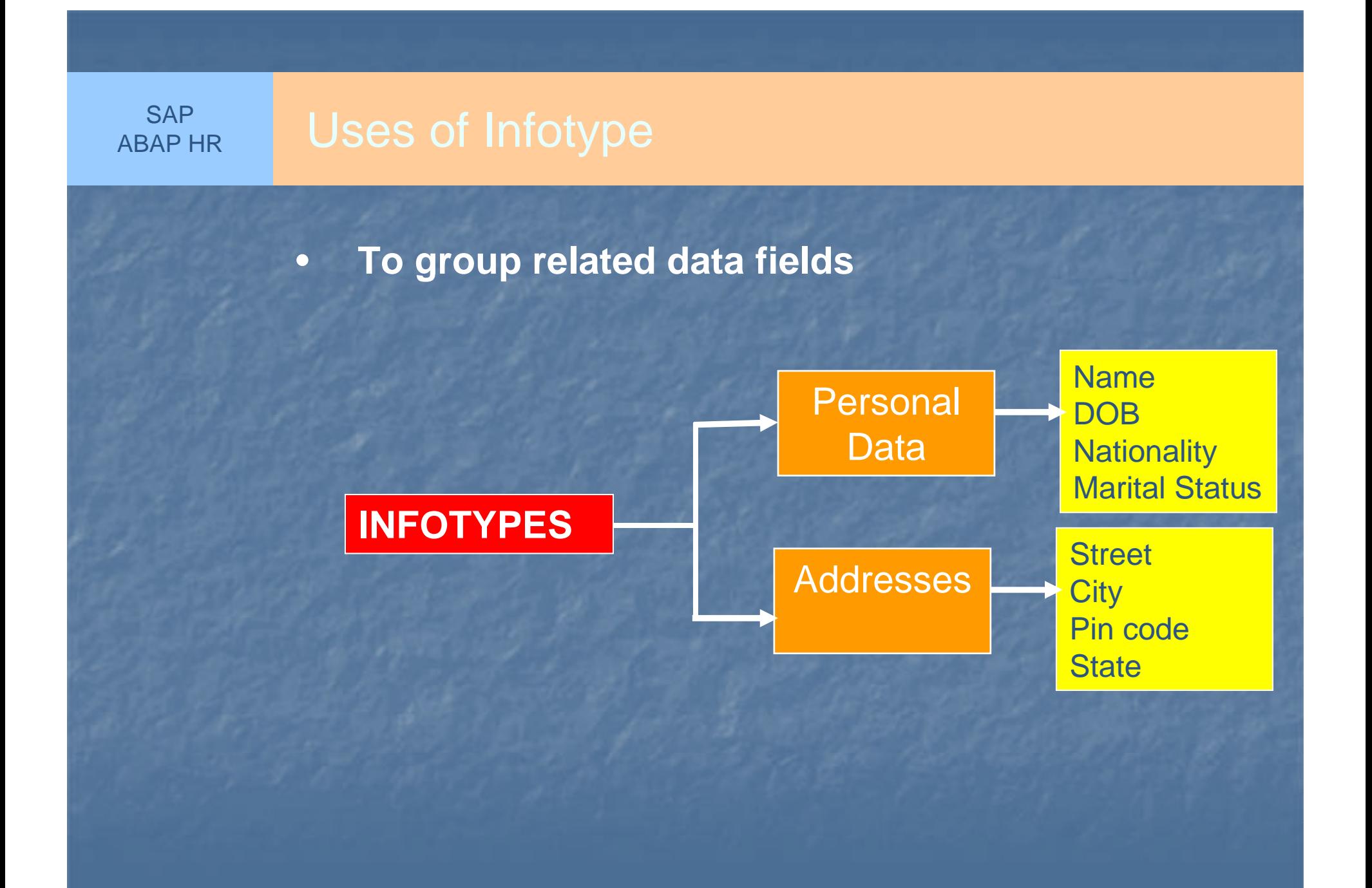

•**Maintaining Employee Information by Date**

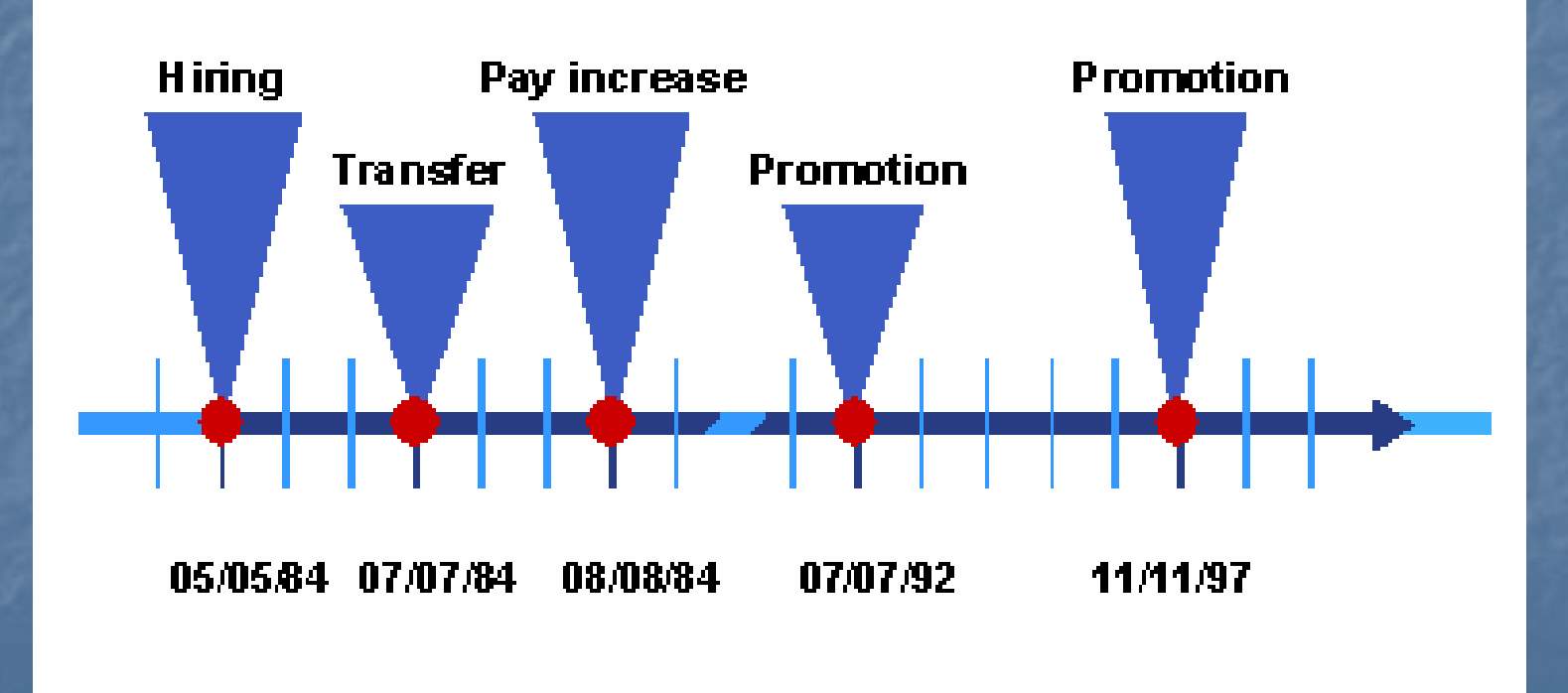

- •Four digit number **nnnn**
- •Unique identification
- •**<sup>9000</sup>** to **<sup>9999</sup>** reserved for customer infotypes

## ABAP HR

**SAP** 

## Naming conventions for Infotypes

- •0000 to 0999 – HR Master data / Applicant data
- •1000 to 1999 – Organizational Management
- •2000 to 2999 – Time data
- •4000 to 4999 – Applicant data
- •9000 to 9999 – Customer defined

## **Dictionary**

Each infotype**nnnn** requires at least two structures and one table:

- $\bullet$  Structure **PSnnnn**Structure **PSnnnn** contains all of the infotype data fields.
- •Structure **Pnnnn**

Structure *Pnnnn* contains infotype key fields and all of the data fields from structure **PSnnnn**. . . . <u>.</u>

 $\bullet$  Transparent table **PAnnnn** and/or transparent table **PBnnnn**

 Transparent table **PAnnnn** is required if you want to use an infotype within Personnel Administration.

If you want to use an infotype within Recruitment, transparent table **PBnnnn** is required.

In accordance with the distribution of infotype name ranges, objects **P9nnn** , **PS9nnn** , **PA9nnn** and **PB9nnn** are assigned to the customer name range.

- • A module pool should be used with each infotype. This module pool is the main program for the maintenance interface for the infotype.
- • The name of the program is **MPnnnn00.** Where P stands for Human Resources (personnel) and nnnn is the four-digit infotype number.

The main program only contains INCLUDE statements. If you create the main program using transaction PM01 Dialogs in HR, the system also creates the following four includes:

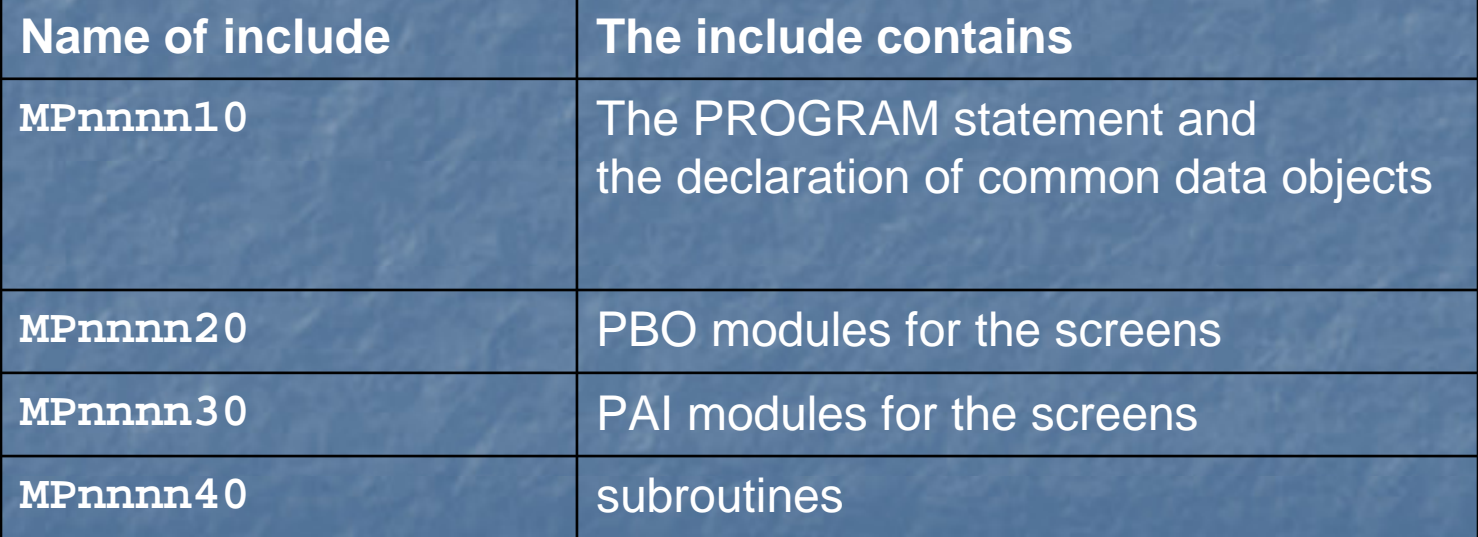

The system also inserts INCLUDE statements in the main program for the following includes:

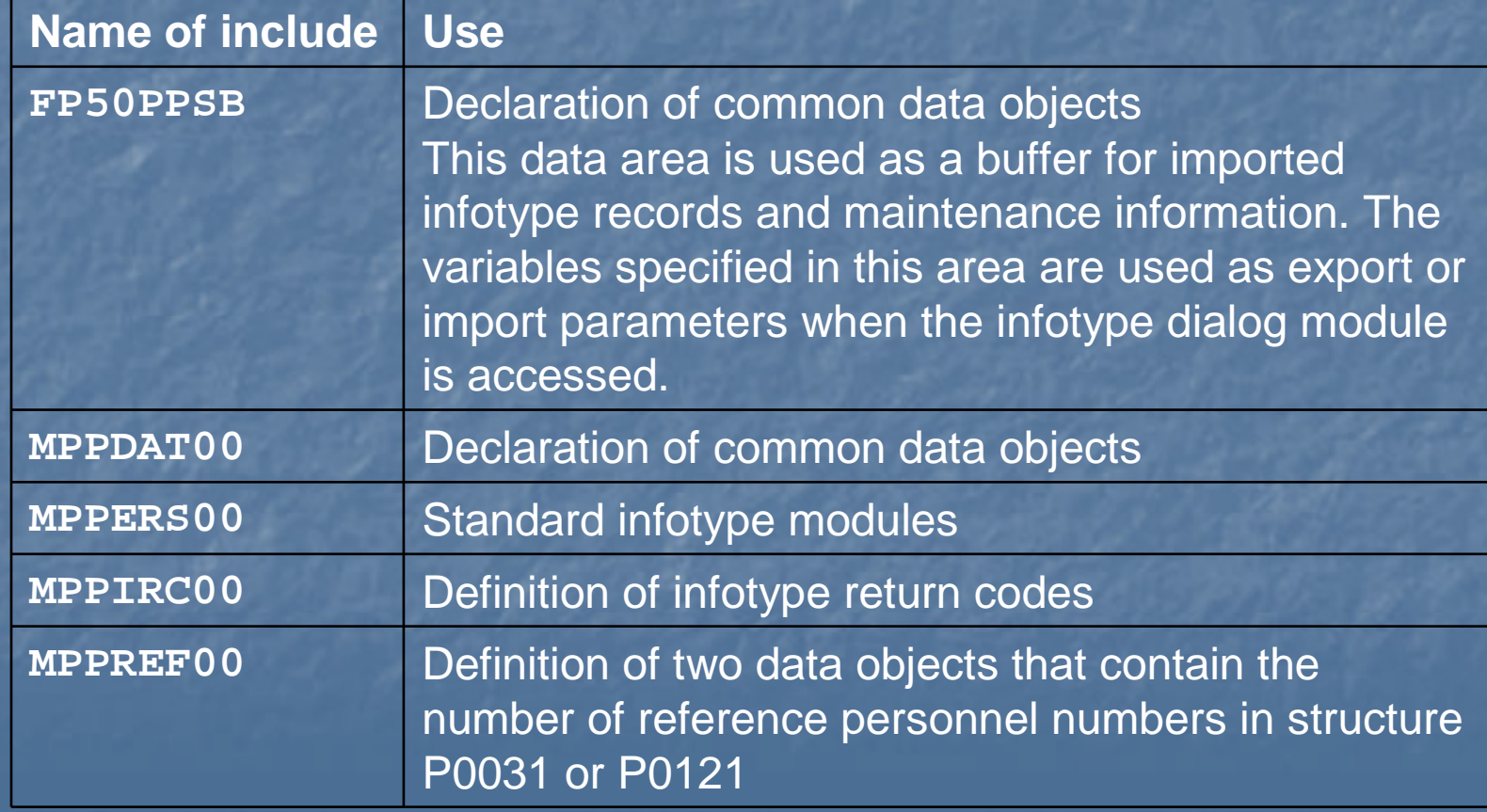

Each infotype has at least three screens:

- An initial screen
- A single screen
- A list screen

### Initial Screens**SAP** ABAP HR

- •Initial screen is used as technical interface
- •Screen 1000 is used for all infotypes
- •Processed in background and not displayed
- •Performs general initialization procedures

## SAP **Initial Screens - Preview**

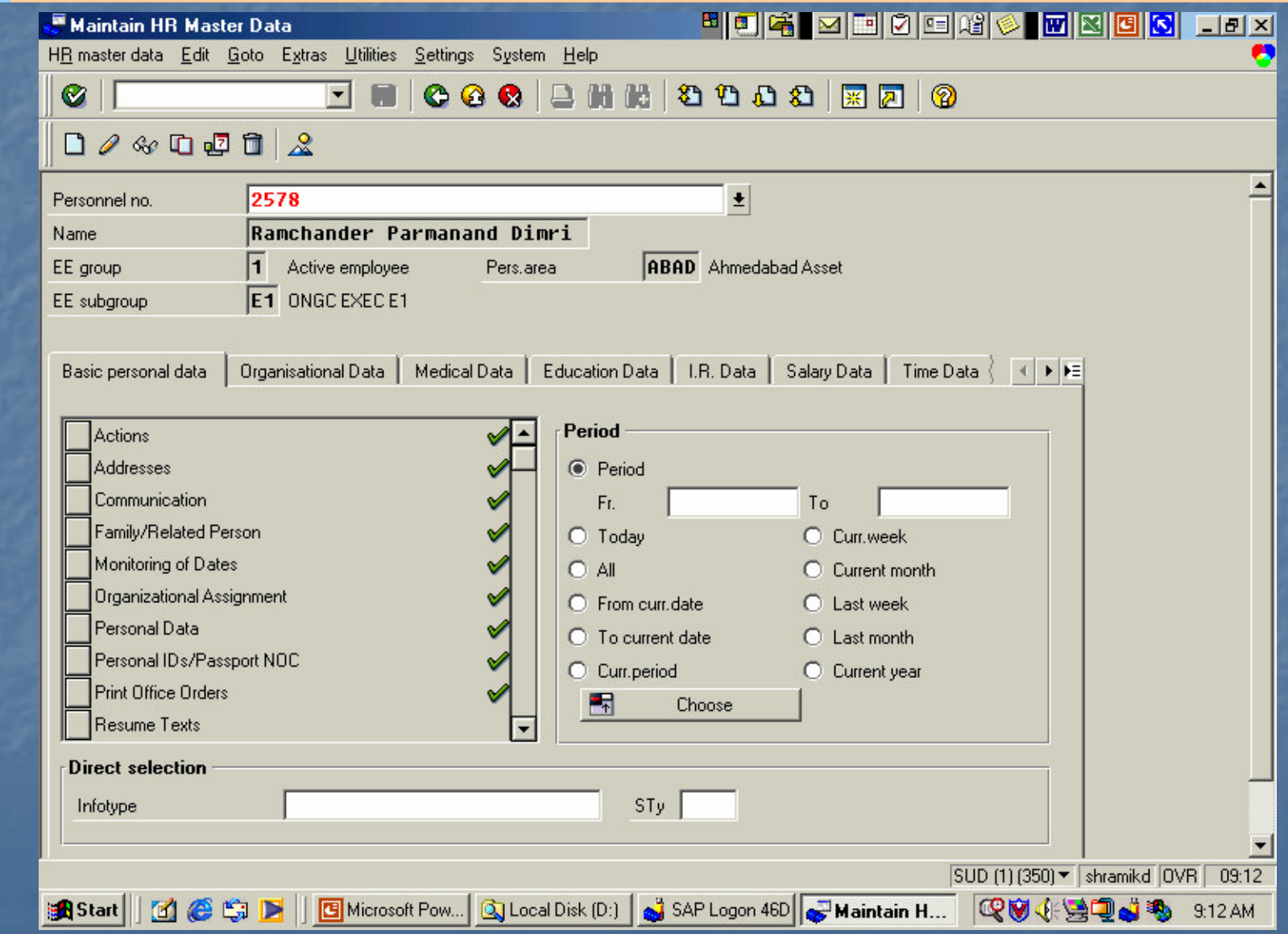

- •Its an interface between the system and the user.
- •It enables to create, display or maintain data records.
- •Screen 2000 is used for single screen.

## SAP Single Screen - Preview

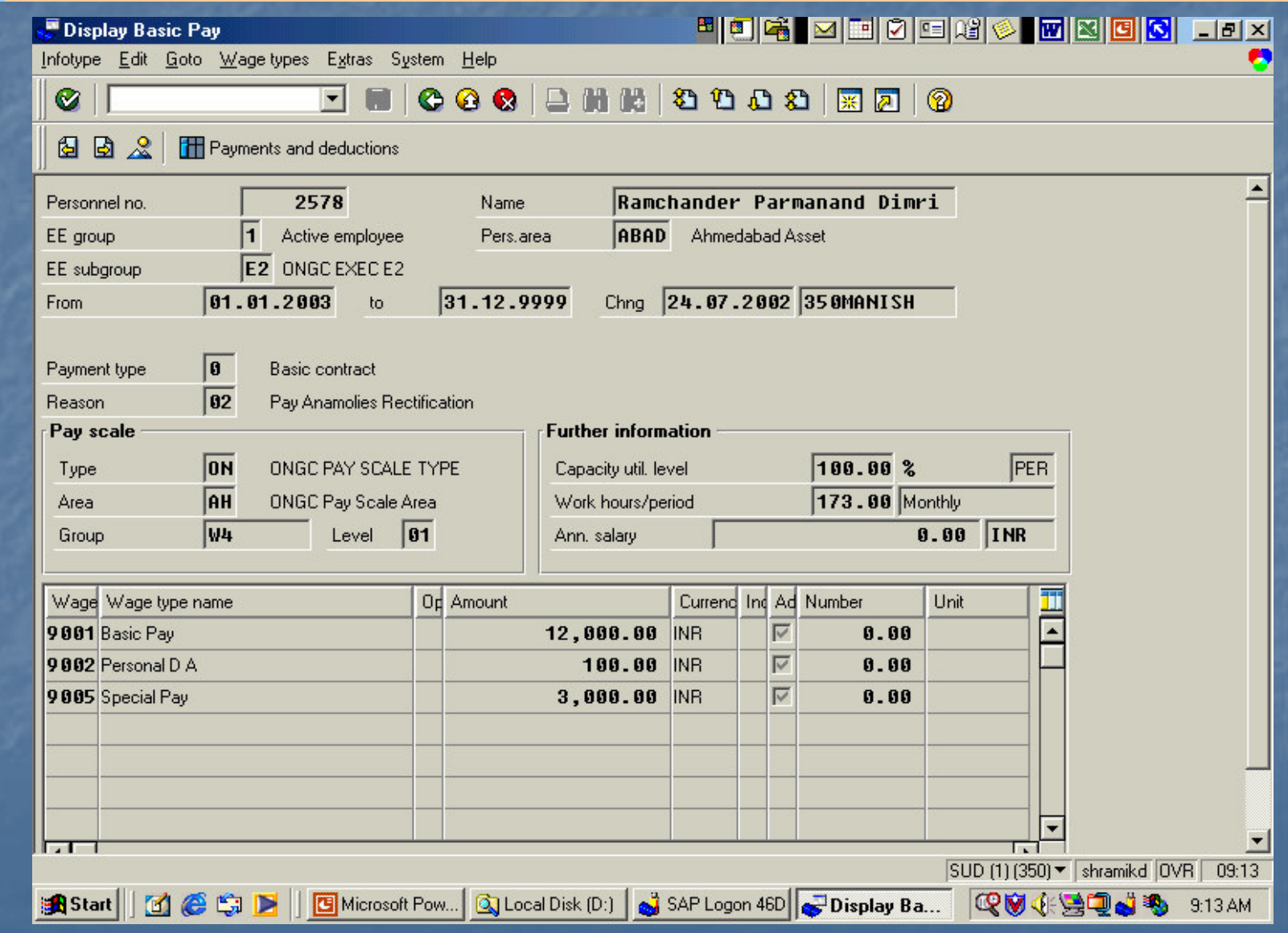

- •Unables to list all records in infotye
- Screen 3000 is used for list screen

## SAP List Screen - Preview

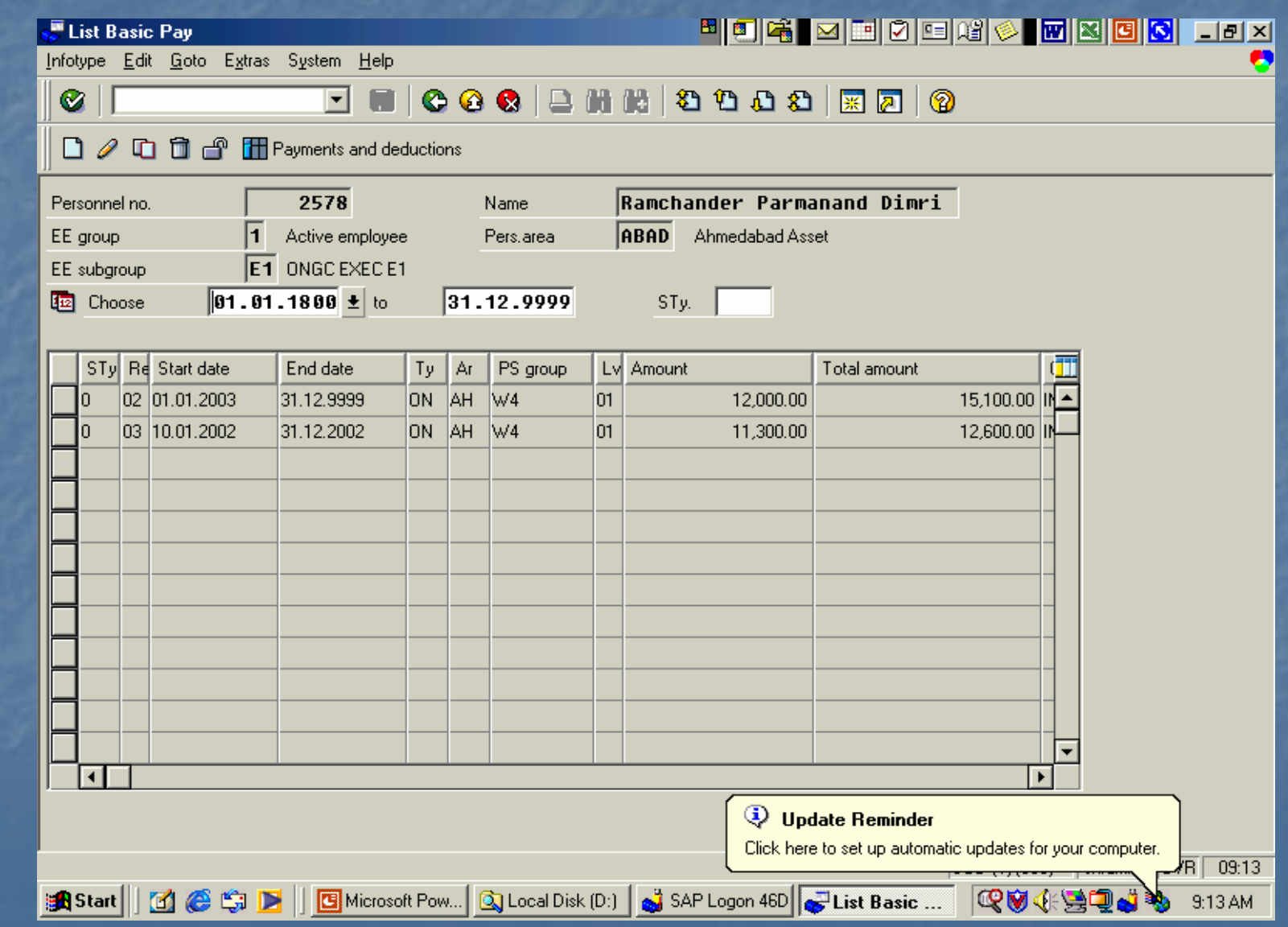

- •Through customization some field are made hidden.
- •Attributes are specified during runtime.
- • The appearance of the screens changes depending on the function chosen by the user.

A time constraint indicates whether more than one infotyperecord may be available at one time. The following time constraint indicators are permissible:

**1** No overlapping and no gaps.

**2** No overlapping but time gaps are permitted.

**3** Overlapping and and time gaps are permitted.

## Other Possible Time Constraint

- **A** Only one record may exist, valid from 01/01/1800 to 12/31/9999. Splitting and deletion is not permissible.
- **B** Only one record may exist, valid from 01/01/1800 to 12/31/9999. Splitting is not permissible, but may be deleted.
- **T** The time constraint varies depending on the subtype.
- **Z** Refers to time management infotypes.

The following tables must be maintained for each infotype:

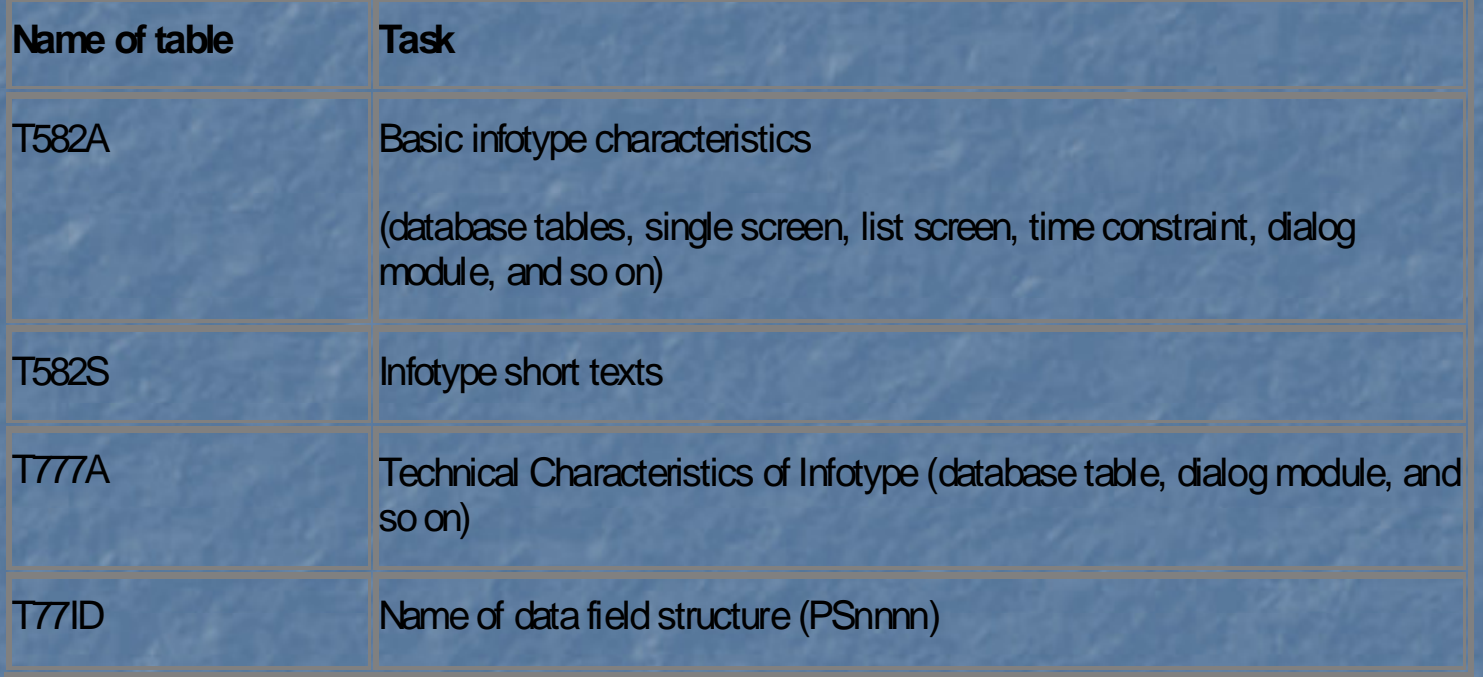

Transaction code

'PM01'.

## SAP **Creating PA infotypes – PM01**

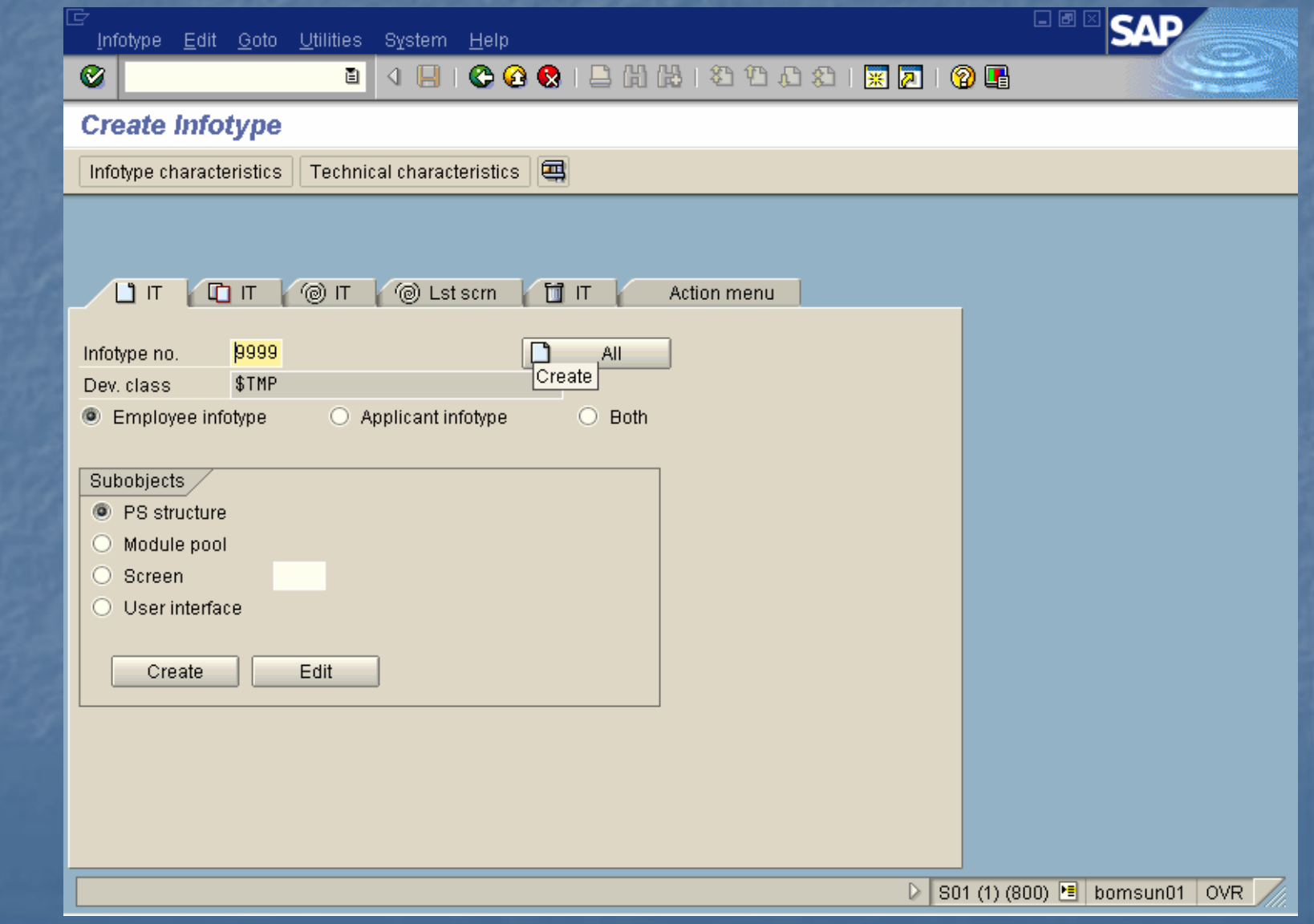

## $T_{ABAP~HR}$  Creating PA infotypes – Maintain Structure

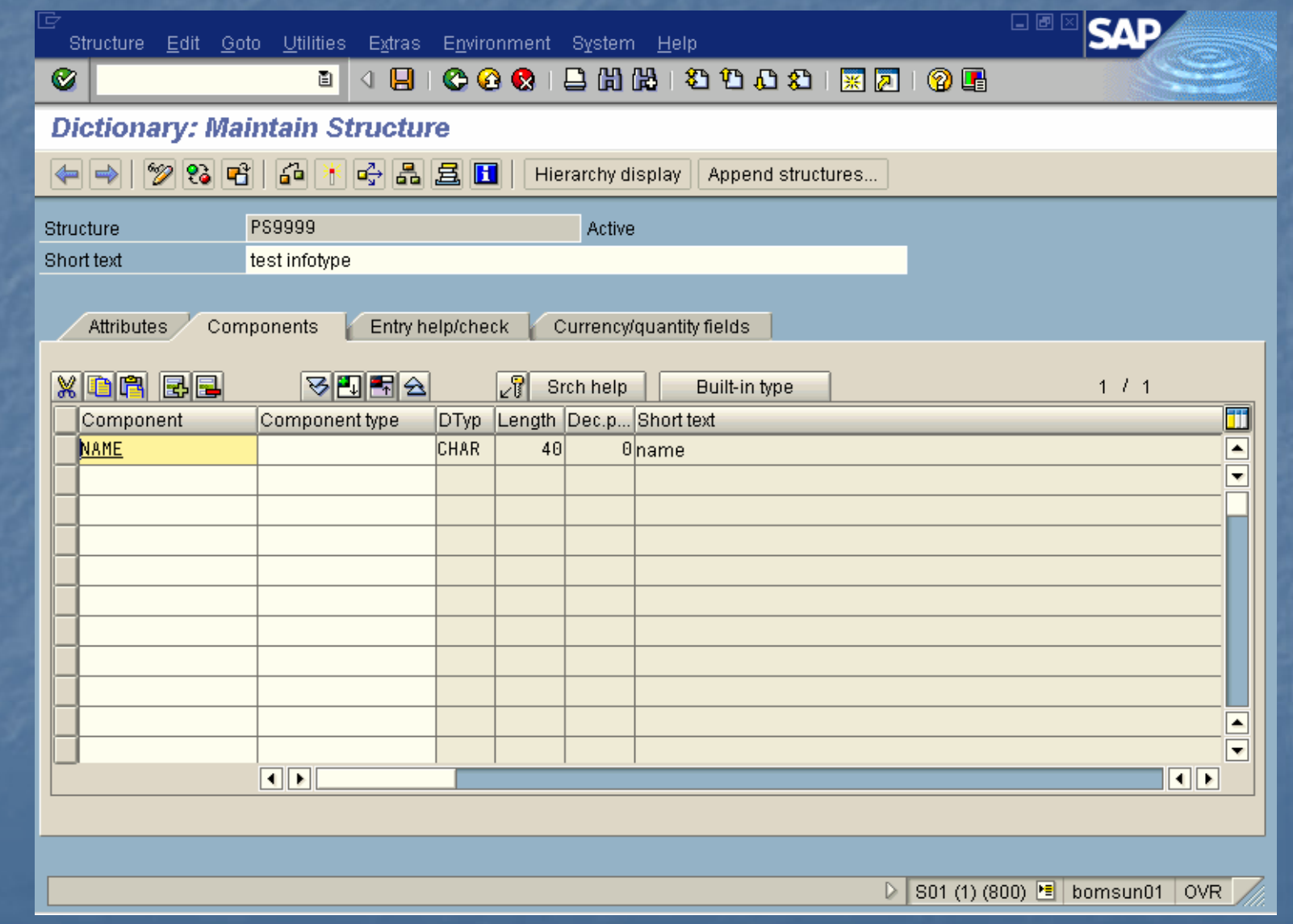

## SAP **REAP HREAD Creating PA infotypes – Infotype Table**

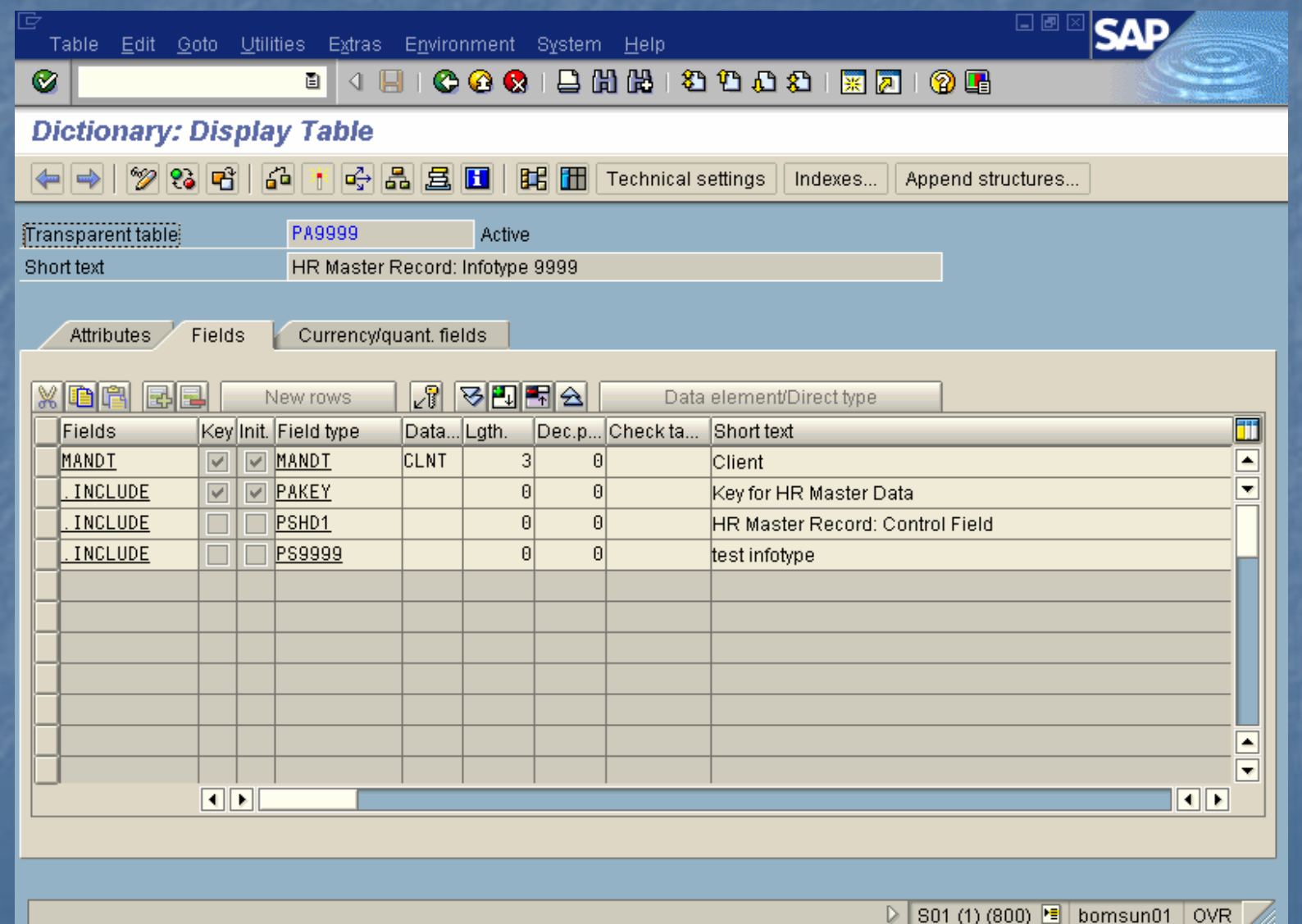

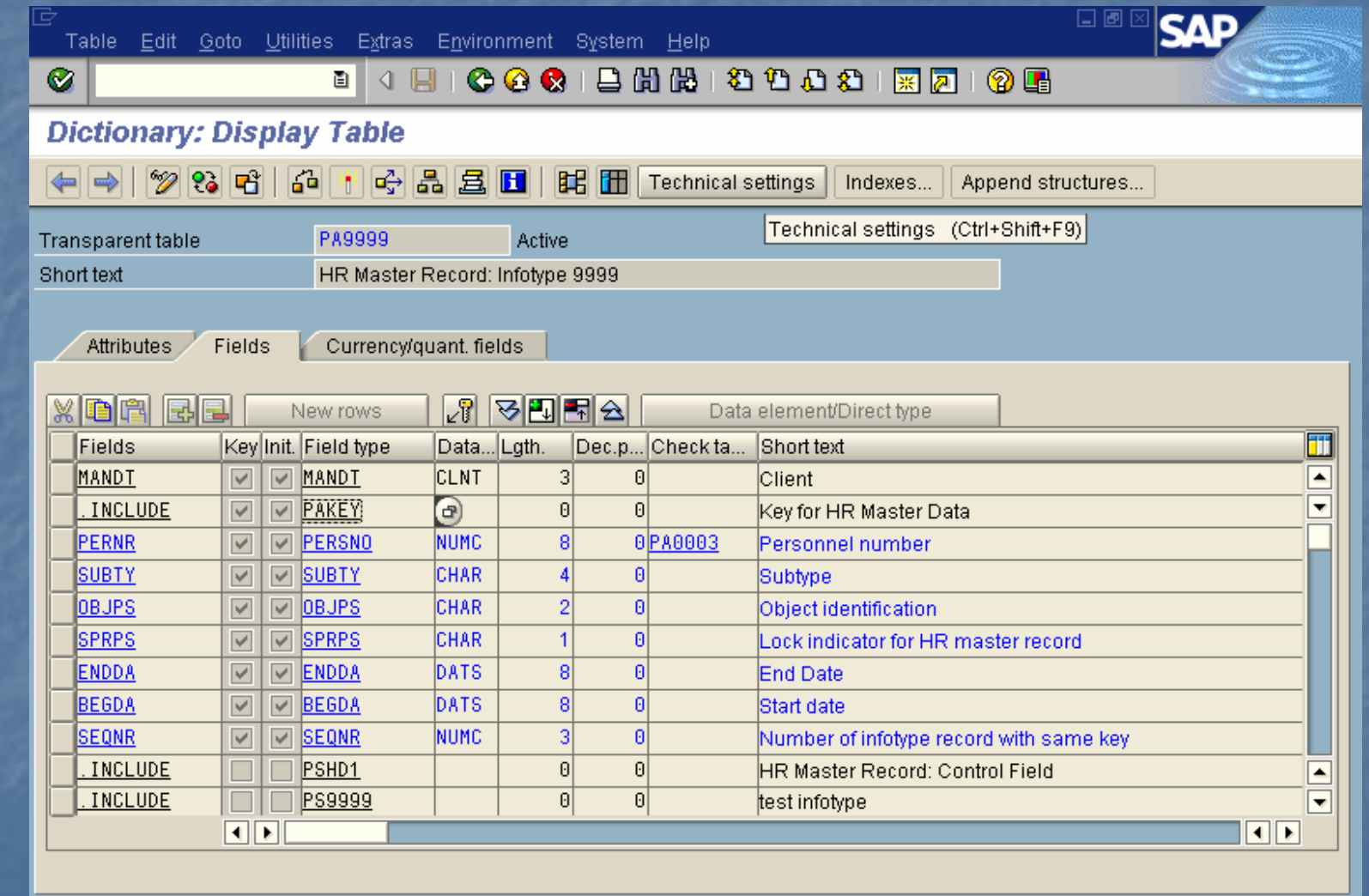

## $R_{ABAP\,HR}$  Creating PA infotypes – Preview

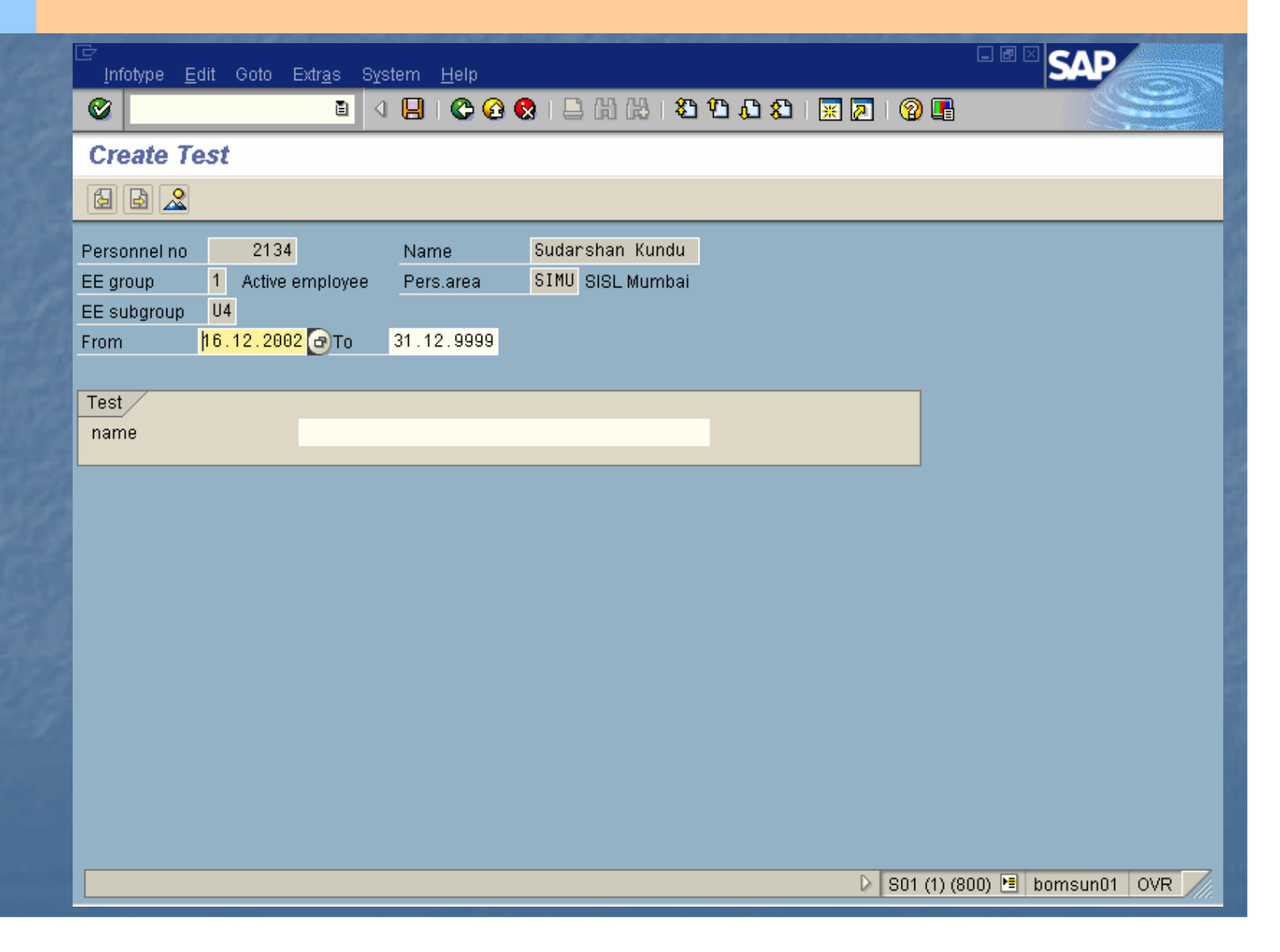

- 1. Start the Personnel Administration infotypecopier (PM01)
- 2. Enter the infotype number.
- 3. Choose Enhance infotype.

- $\bullet$ Start transaction PM01
- $\bullet$ • You access the *Create Infotype* screen*:*
- •Choose Enhance Infotypes.
- •In the *Infotype no.* field, enter the four-digit number of the infotype you want to create. When you specify the infotype number, please remember to enter any leading zeros.
- •In the Sub-Objects group box, flag CI Include.
- •Choose Create. The Dictionary: Initial Screen is displayed.
- •Create the Cl include.
- •Choose Activate.
- •Return to the Create Infotype screen.
- •Choose Create All.

## **Result**

**SAP** ABAP HR

> You have included additional fields in the standard single field for an infotype

## ABAP HR Enhancing a Single Screen – PM01

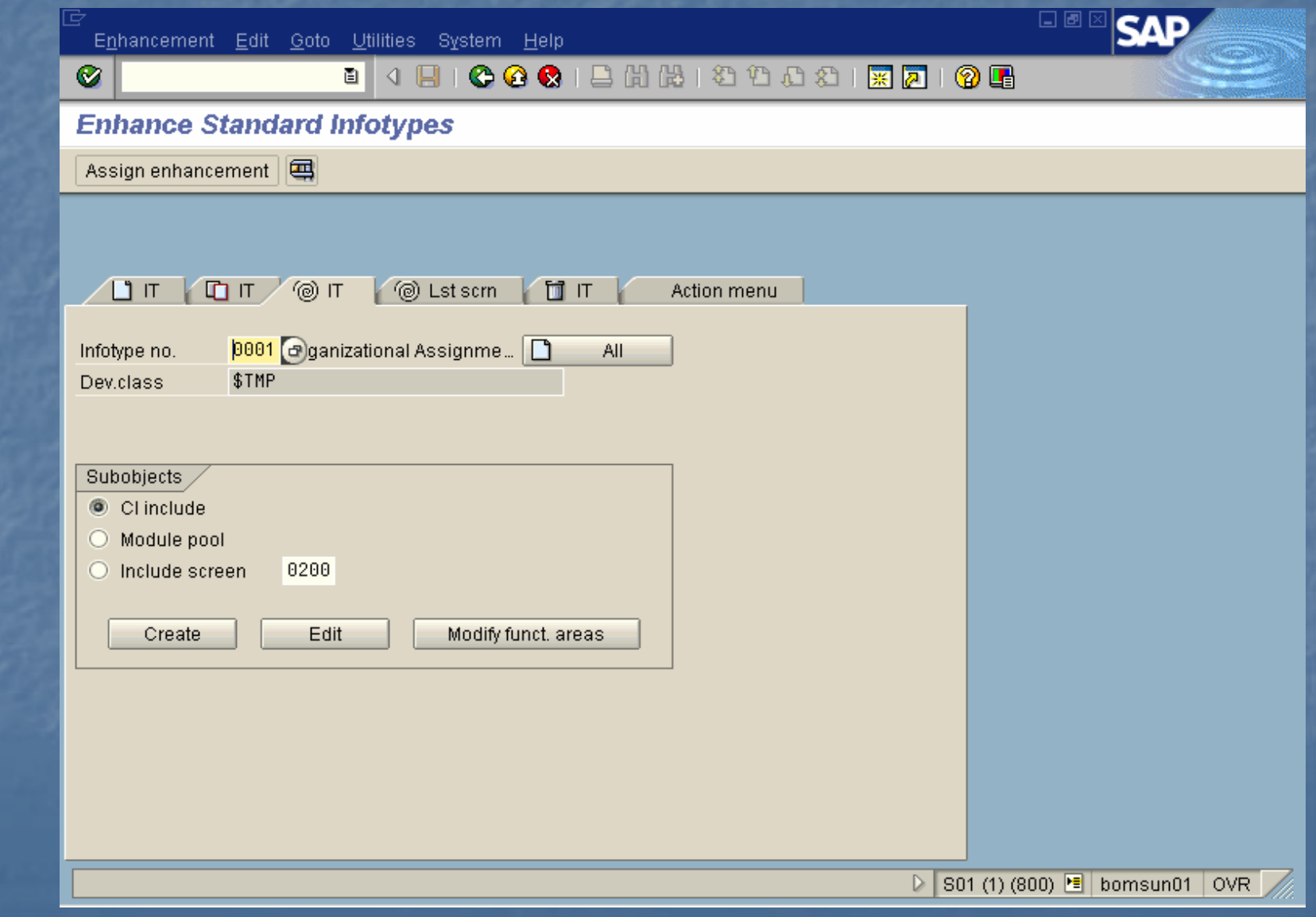

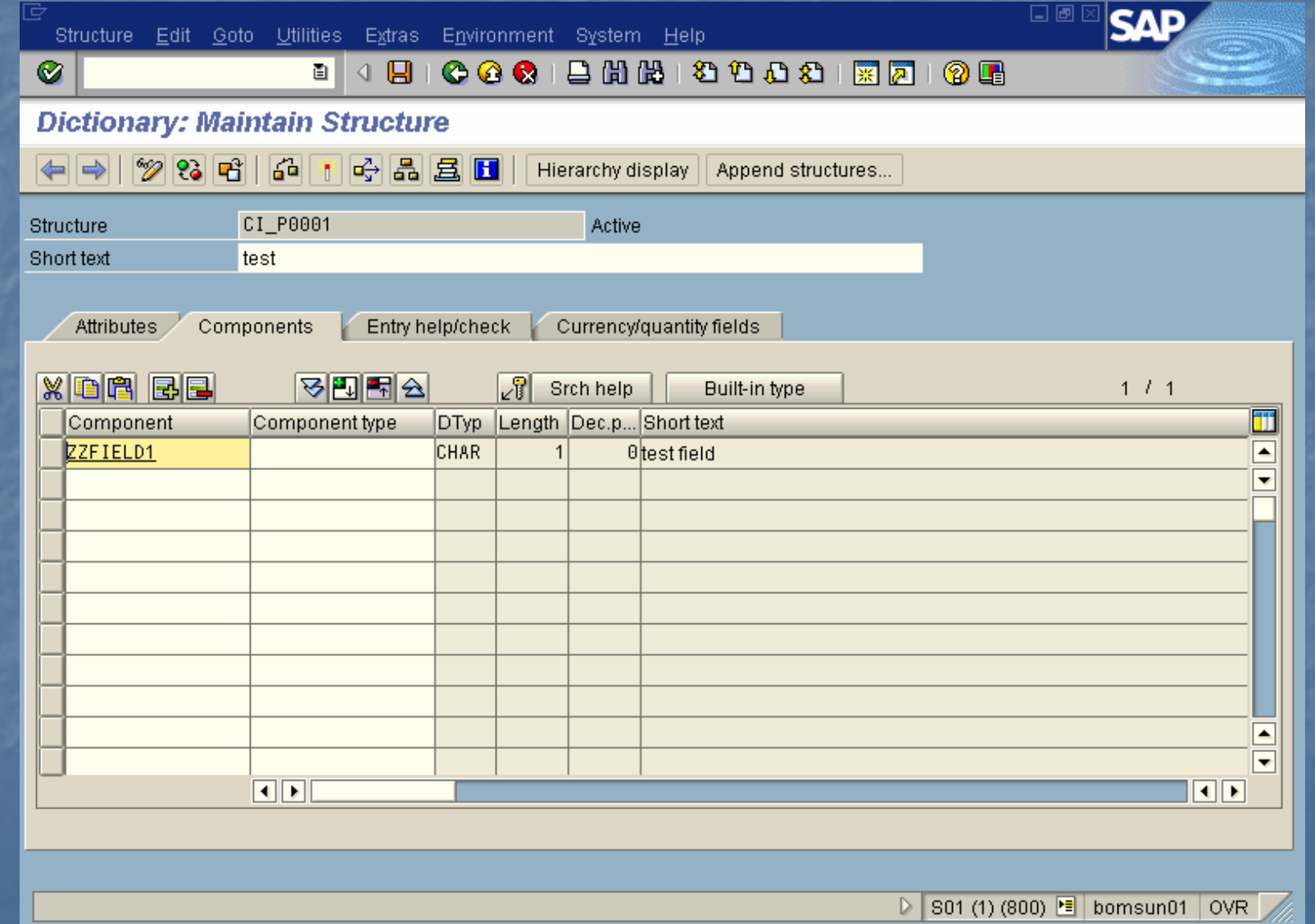

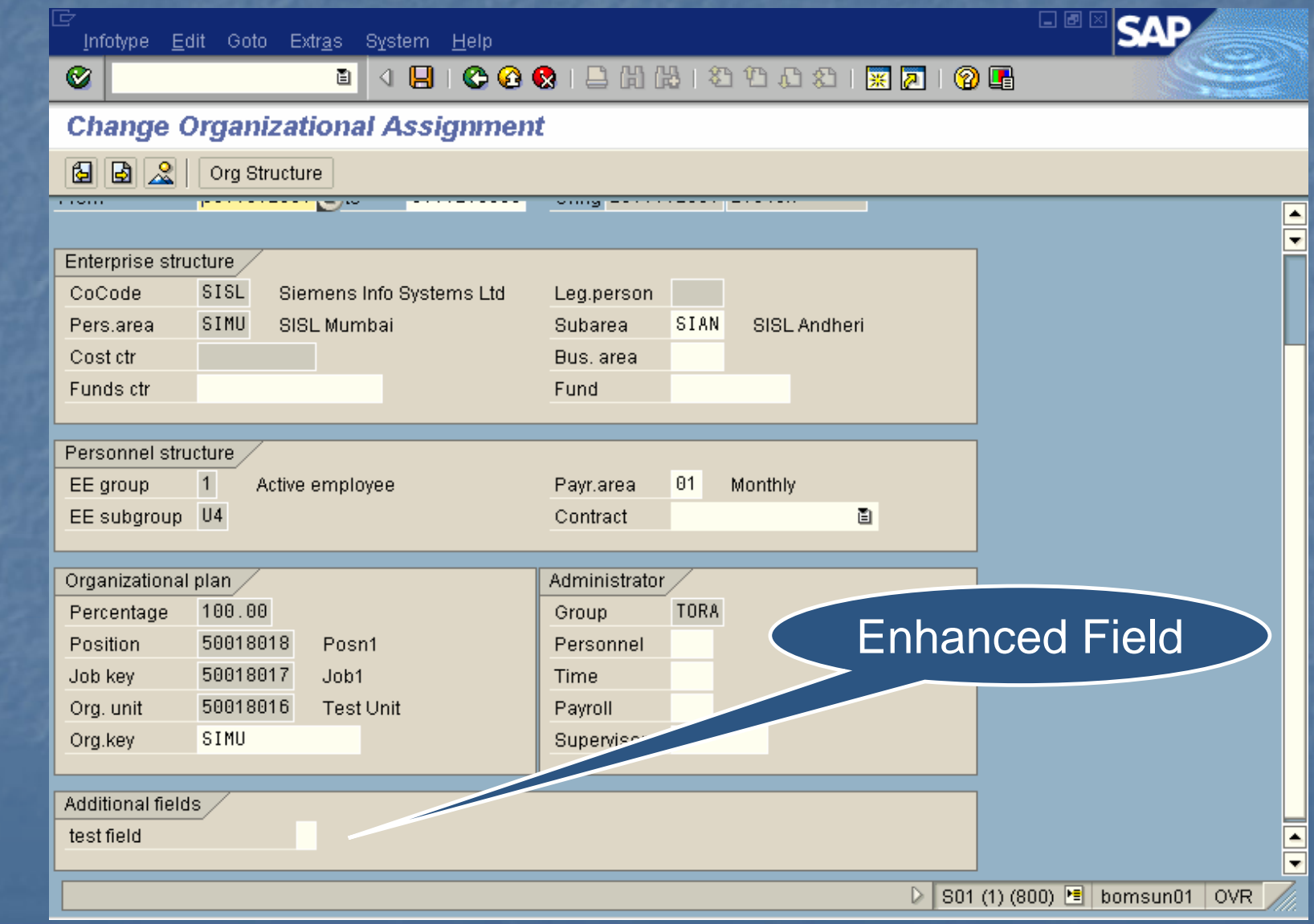

## Only those PA Tables can be Enhanced, having structure CI Include

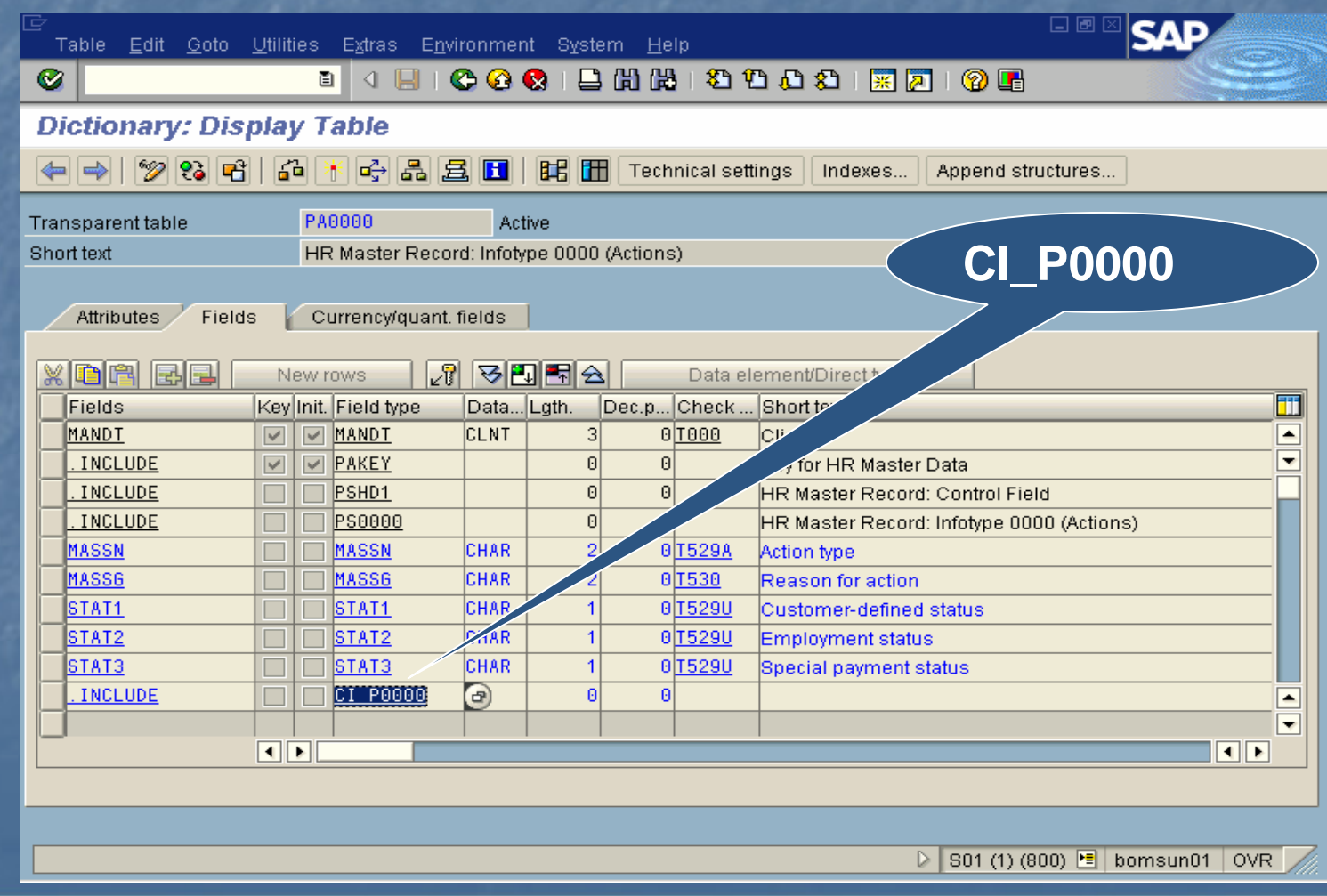
- $\Box$ RP\_PROVIDE\_FROM\_LAST
- $\blacksquare$ RP\_PROVIDE\_FROM\_FIRST
- $\blacksquare$ RP\_SET\_DATA\_INTERVAL
- Ŧ RP\_READ\_INFOTYPE

# Macros Modules

## **Macro Modules**

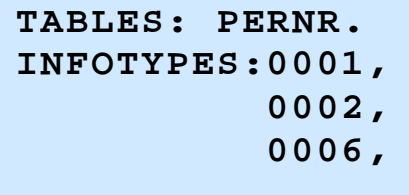

**....**

 **"Organizational Assignment "Personal Data "Addresses**

### **GET PERNR.**

 **RP\_PROVIDE\_FROM\_LAST P0001 SPACE PN-BEGDA PN-ENDDA.WRITE...**

> **\* \* \*** Include program **DBPNPMAC.DEFINE RP\_PROVIDE\_FROM\_LAST.PNP-SW-FOUND = '0'.. . .**

> > **END-OF-DEFINITION.**

# **SAP**  ABAP HR**Processing a Specific Infotype Record Data selection January December January December Table PnnnnGET PERNR. RP\_PROVIDE\_FROM\_LAST <Pnnnn> SPACE PN-BEGDA PN-ENDDA.IF PNP-SW-FOUND = 1. WRITE...ENDIF.**

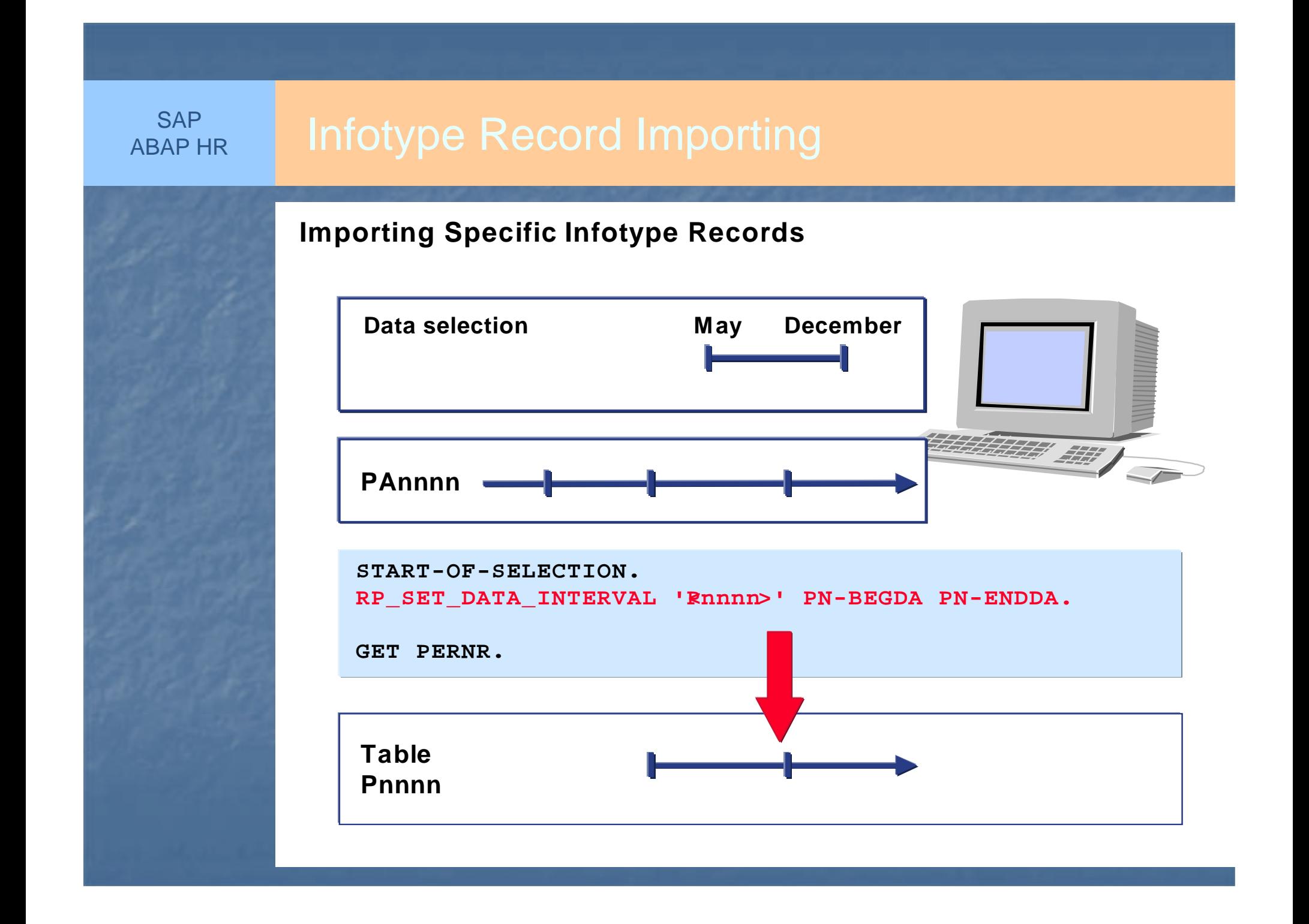

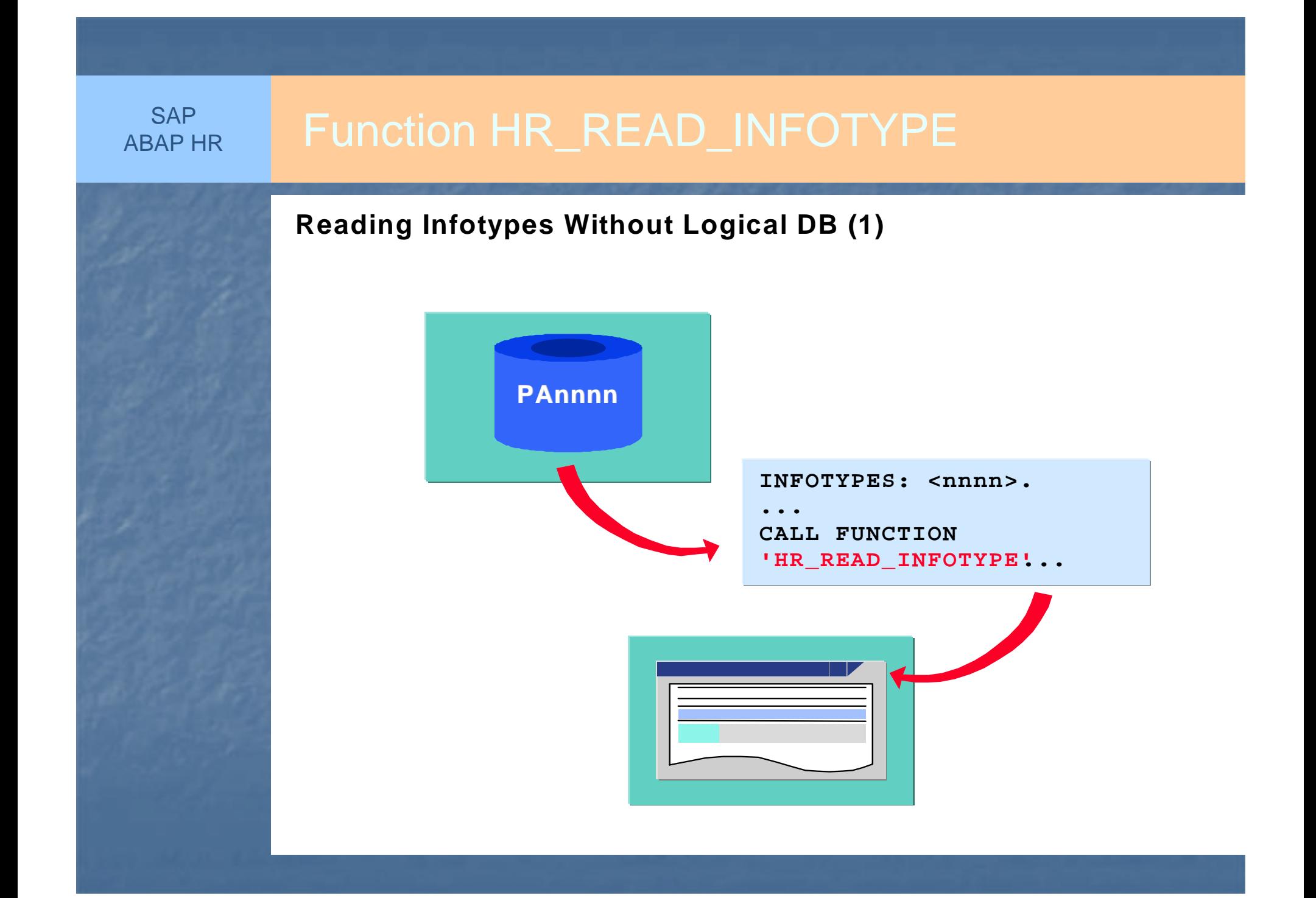

## **Reading Infotypes Without Logical DB (2)INFOTYPES: 0002. DATA: return LIKE SY-SUBRC.CALL FUNCTION 'HR\_READ\_INFOTYPE'EXPORTING. . . PERNR = <person> INFTY <sup>=</sup>'0002' BEGDA = <begdat> ENDDA = <enddat> IMPORTING SUBRC = return TABLES INFTY\_TAB = P0002 EXCEPTIONS INFTY\_NOT\_FOUND = 1 OTHERS = 2. SAP** ABAP HR

- • Many HR reports use macros. Their program codes are stored in a table or defined locally using the DEFINE keyword.
- •The PR\_PROVIDE\_FROM\_LAST macro writes the last valid record in the data selection period to the header line of the internal info type table.
- You can use the function module HR\_READ\_INFOTYPE to read the personnel data in reports which do not use an HR logical database.

# Use of PROVIDE Statement

- > PROVIDE ENDPROVIDE is a loop to process *Pnnnn* tables, within the validity period.
- > Two or more infotypes can be processed in a single PROVIDE – ENDPROVIDE loop.
- **▶ Combines JOIN and PROJECTION.**
- $\blacktriangleright$ Reads time-dependent table entries.

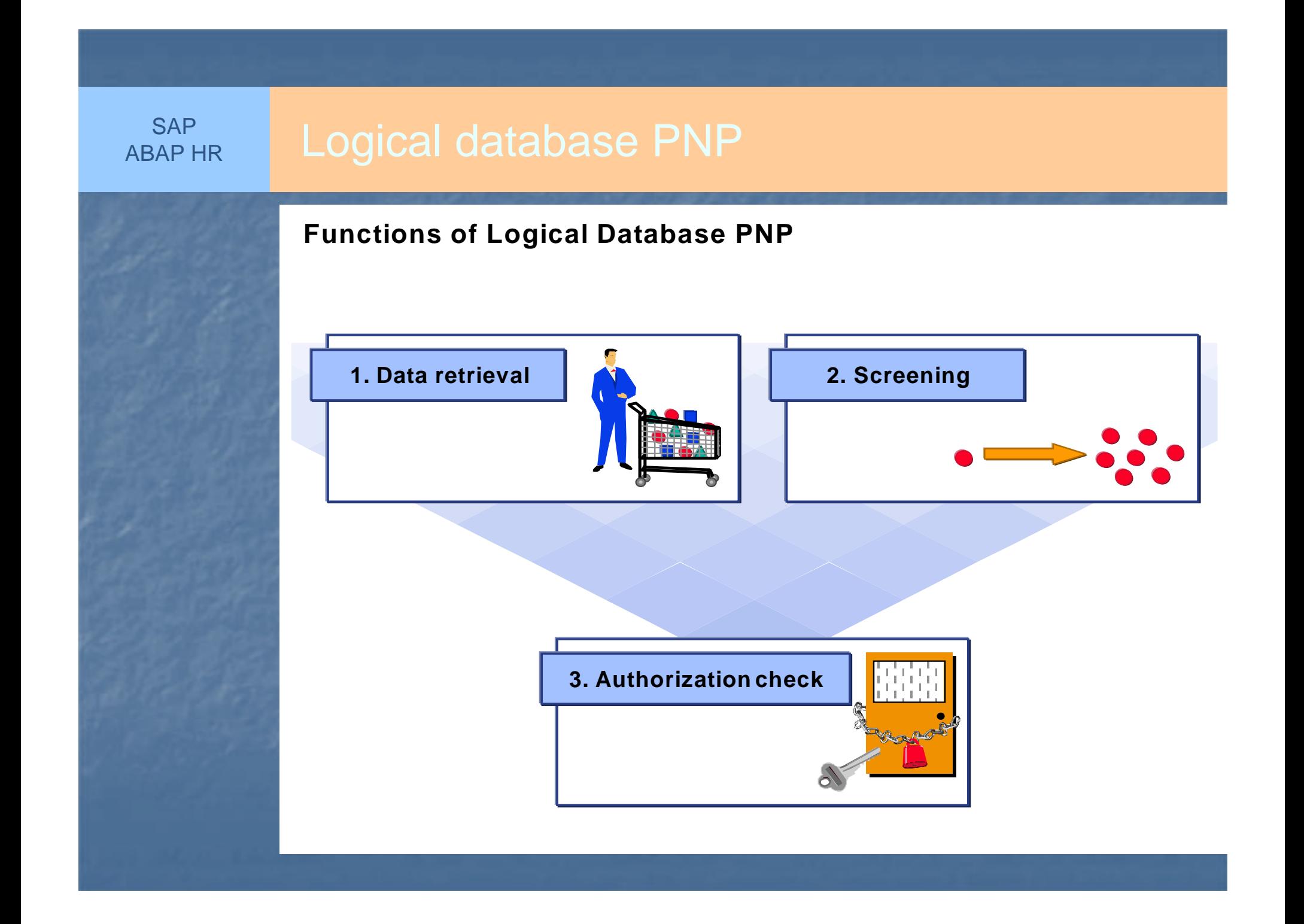

# SAP **Logical database PNP - Screening**

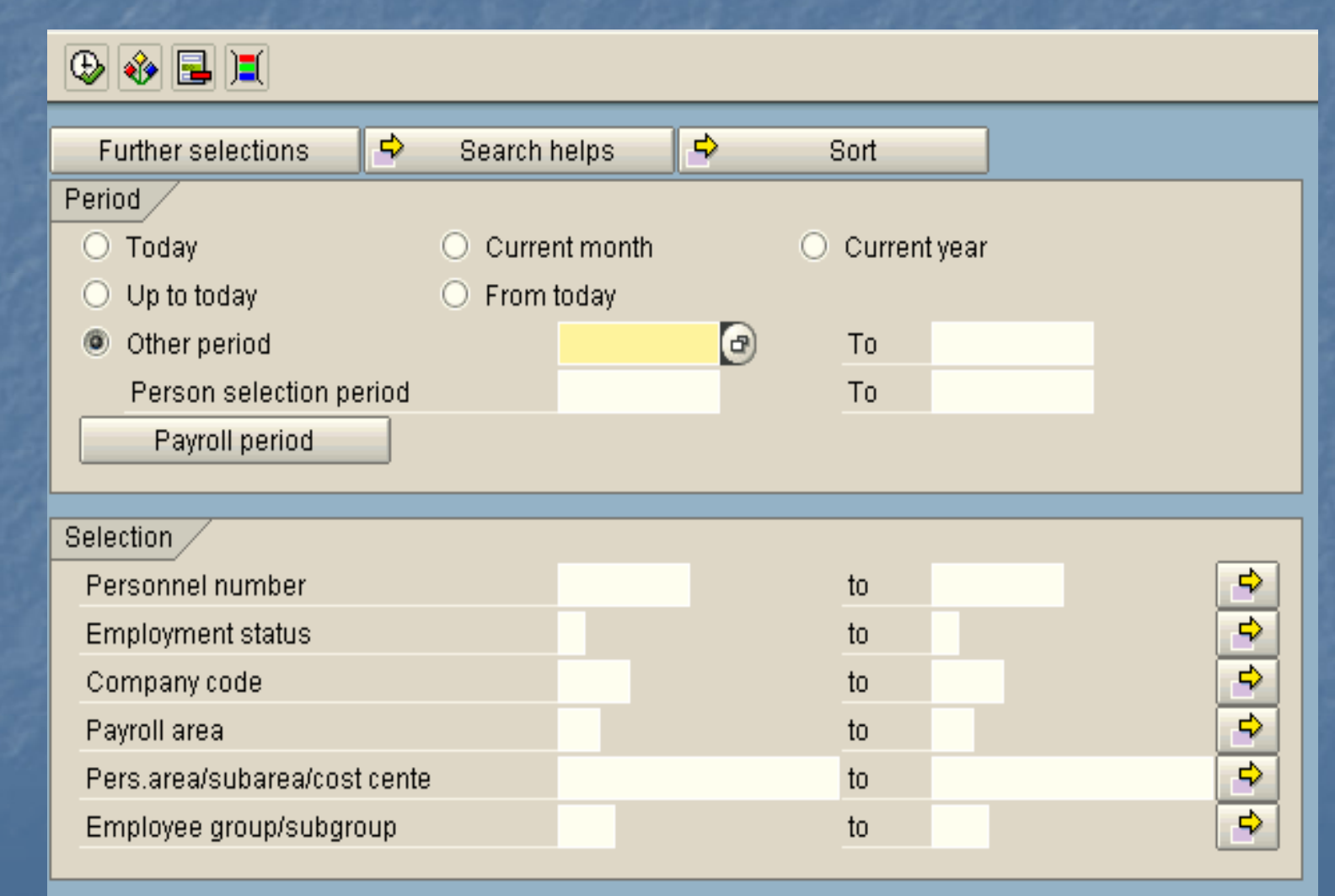

## **Data Retrieval**

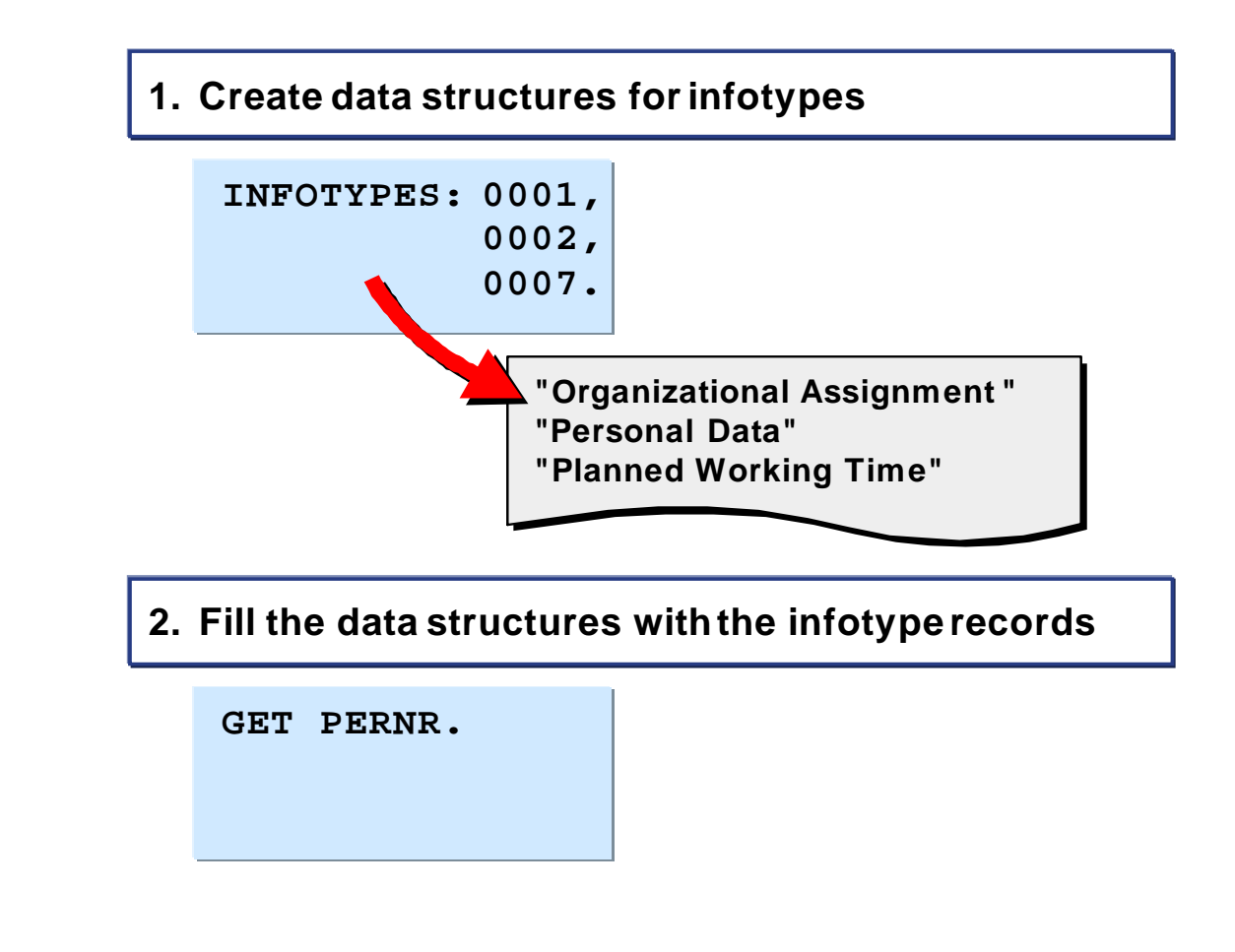

# **Processing Master DataTABLES: PERNR. INFOTYPES:0001,"Actions 0002, "Personal Data 0006,"Addresses....GET PERNR. PROVIDE \* FROM P0002 BETWEEN PN-BEGDA AND PN-ENDDA.WRITE...ENDPROVIDE.SAP** ABAP HR

## **Loop Nesting**

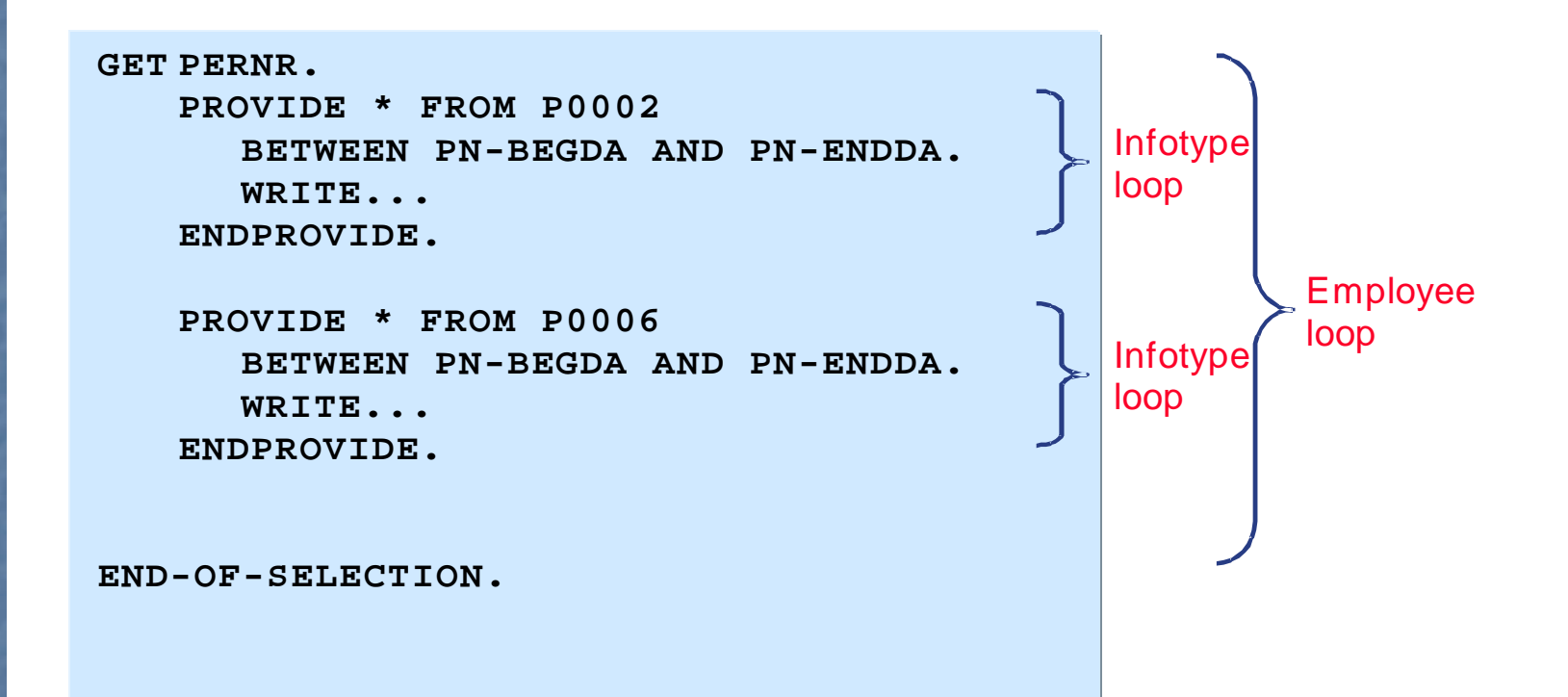

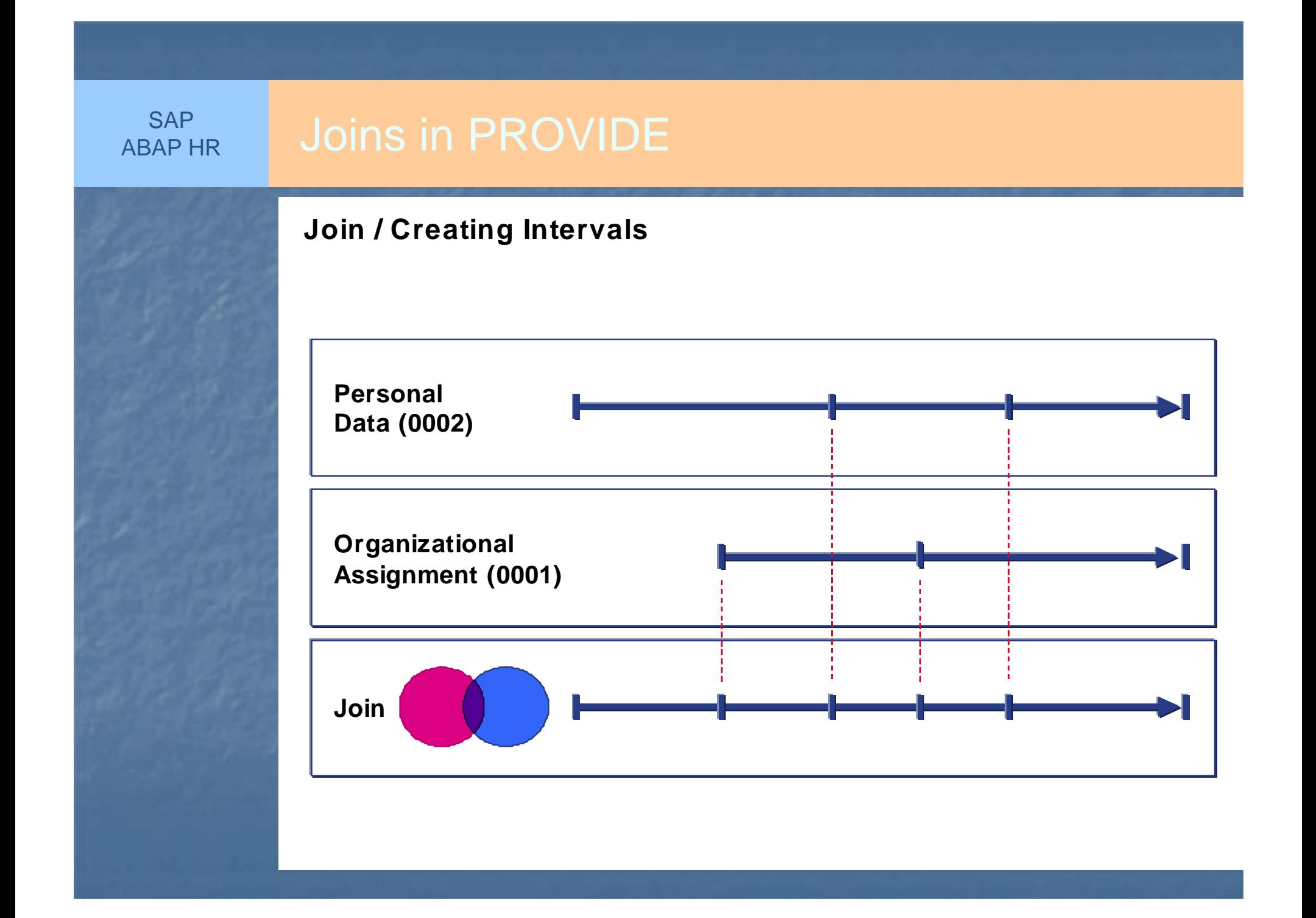

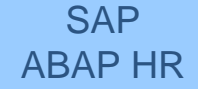

# **Join / Coding**

**TABLES: PERNR. INFOTYPES:0001,0006, "Addresses ....**

 **"Organizational Assignment 0002, "Personal Data**

**GET PERNR.**

 **PROVIDE \* FROM P0001 \* FROM P0002** 

**BETWEEN PN-BEGDA AND PN-ENDDA.**

**WRITE...**

**ENDPROVIDE.**

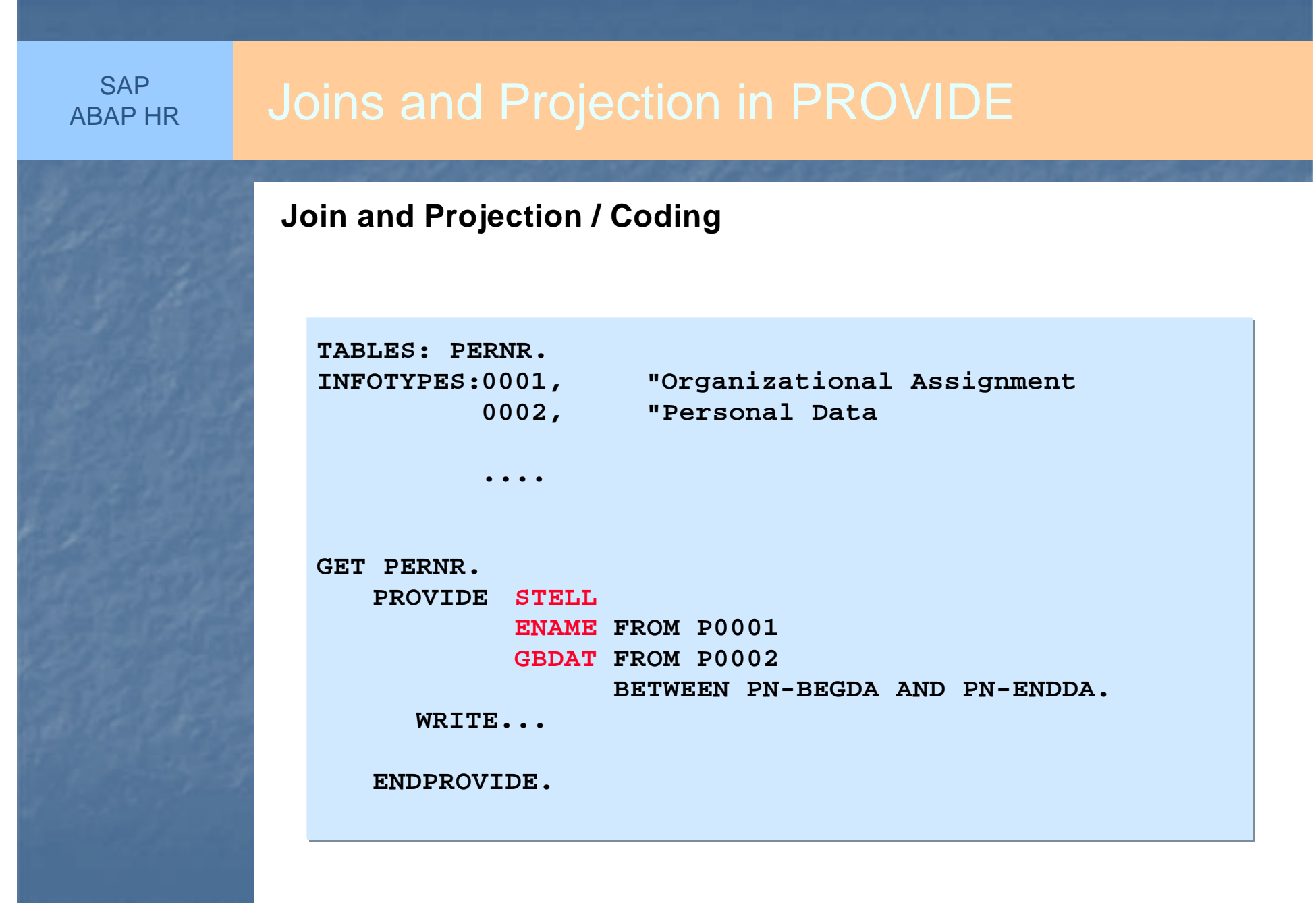

# Business Needs:

**SAP** ABAP HR

- A letter is to be generated after the following action in the prescribed format:
- 1. Hiring / Appointment Letter
- 2. Confirmation Letter
- 3. Promotion Letter
- 4. Transfer Letter
- 5. Relieving Letter on Resignation
- 6. Retirement Letter

The generated letter should be modifiable and same is to be stored along with each employee and action.

Mr./Miss [Full name of Employee][Position] [Grade][Location]

## LETTER NO. REC.01 APPOINTMENT LETTER

The management is pleased to appoint you as the [POSITIOM] in [GRADE] with effect from [DATE]. You will report to [POSITIOM].

Your salary & other benefits are stated in the attached compensation package sheet.

You will be on probation for a period of six months. On satisfactory completion of probation you will be confirmed in service.

You shall be governed by the Services rules of the Company, a copy of which is enclosed. A summary of Benefits & Leave Rules as applicable to you is also enclosed.

Please confirm your acceptance by signing the duplicate copy of this letter & intimate the date of joining.

This offer is valid for two months from the date of receipt of this letter.

**Faithfully** 

[Signatory] / SECRETARY [Designation]

# **Structure: PS9011**

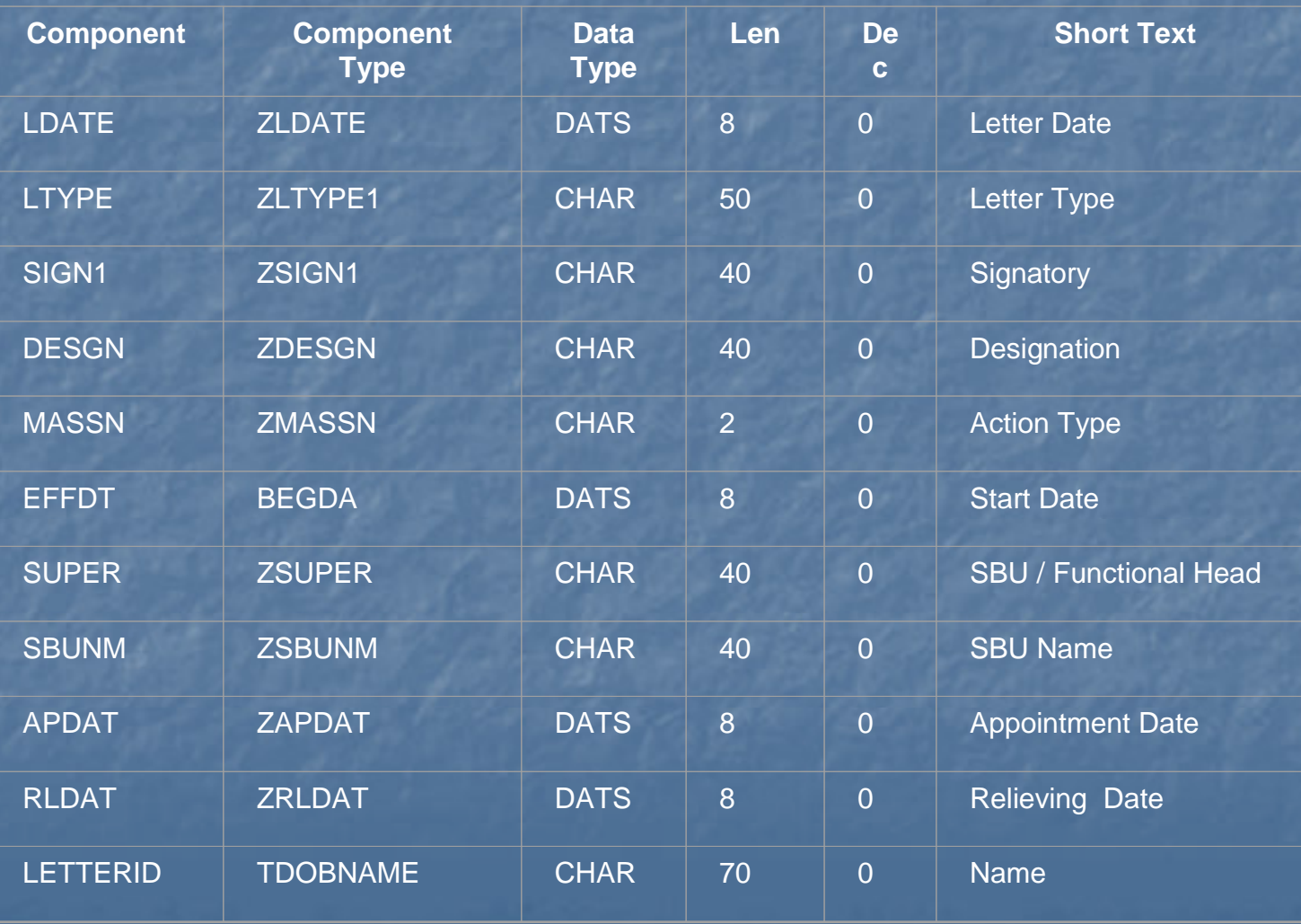

Table ZHR\_LTYPE created for help drop down of field LTYPE of structure PS9011.

## **Table: ZHR\_LTYPE**

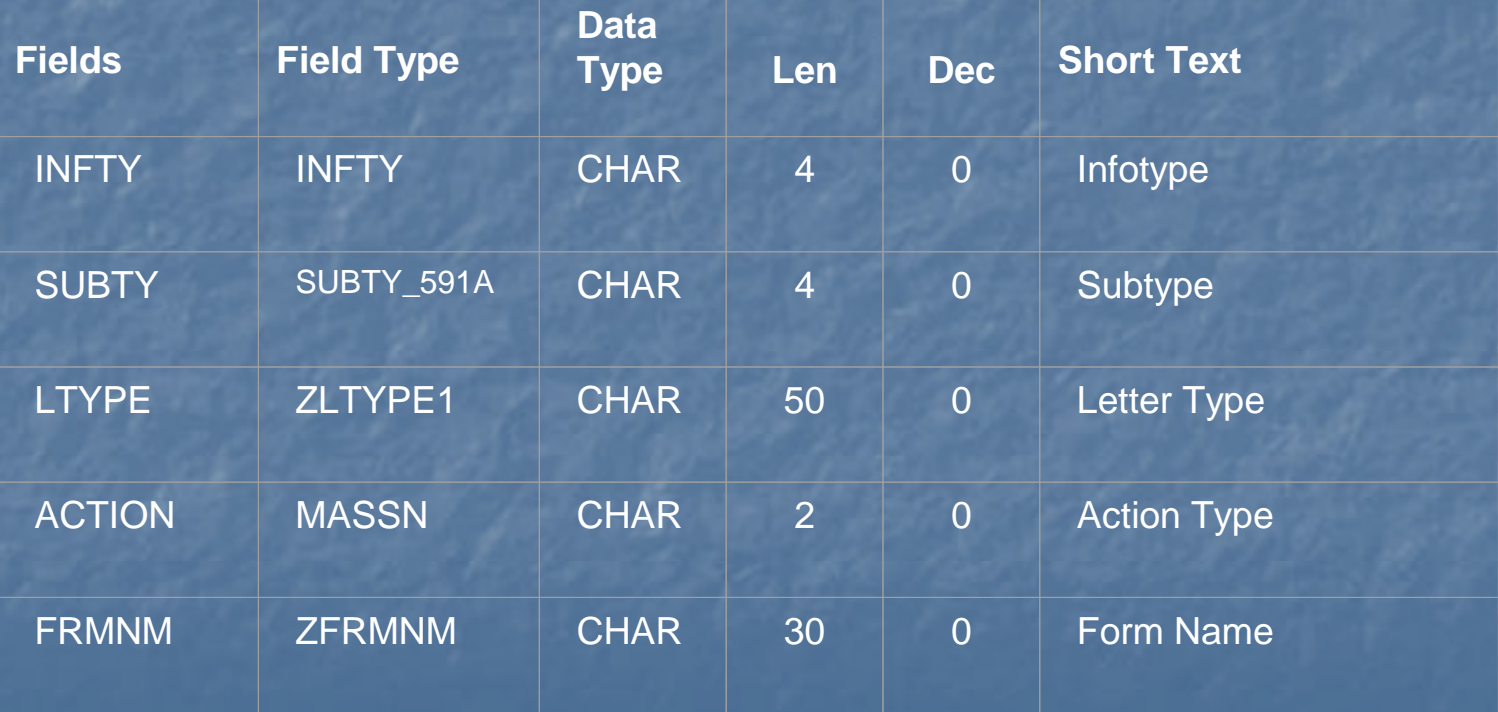

# SAP **SOCREED SCREED LAYOUT for PA Letters Infotype**

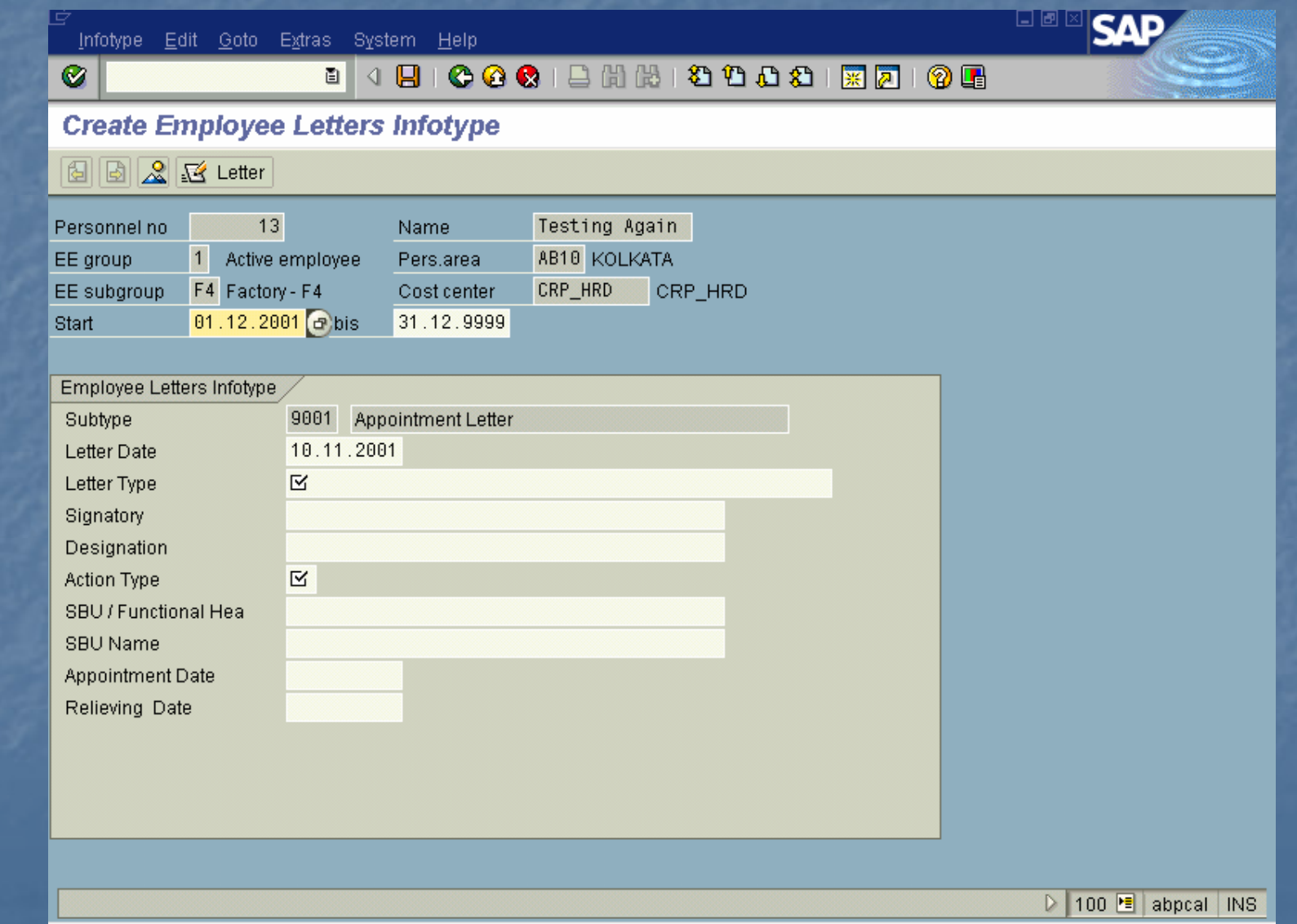

- \* Ref No. &itab-ref\_no&
- 
- \* &cldate&
- 
- $&$ itab-ename $&$
- \* &itab-zdesgn&
- \* &itab-orgtx&
- $&$ itab-name $1&$
- 
- \* &itab-first\_line&
- 
- B The Management is pleased to appoint you as the &itab-zdesgn& in grade &itab-pktxt& with effect from &itab-effdt&. You will report to .....
- B Your salary & other benefits are stated in the attached compensation package sheet.

- B You will be on probation for a period of six months. On satisfactory completion of probation you will be confirmed in service.
- B You shall be governed by the Services rules of the Company, a copy of which is enclosed. A summary of Benefits & Leave Rules as applicable to you is also enclosed.
- B Please confirm your acceptance by signing the duplicate copy of this letter & initimate the date of joining.
- B This offer is valid for two months from the date of receipt of this letter.
- \*

- **Faithfully**
- 

\*

- $\&$ pp9011-sign1 $\&$
- P2 CC: Chief Personnel Officer
- P2 ,,Chief Manager, Management Systems and Information

P2 ,,

# **Definition**

**Each database object, for example, PCL1 or PCL2, with the type Import/Export file consists of related areas. These areas are known as clusters, for example. RX, RD.** 

# $SAP$ <sub>ABAP HR</sub> Display of Cluster data – Payroll Result

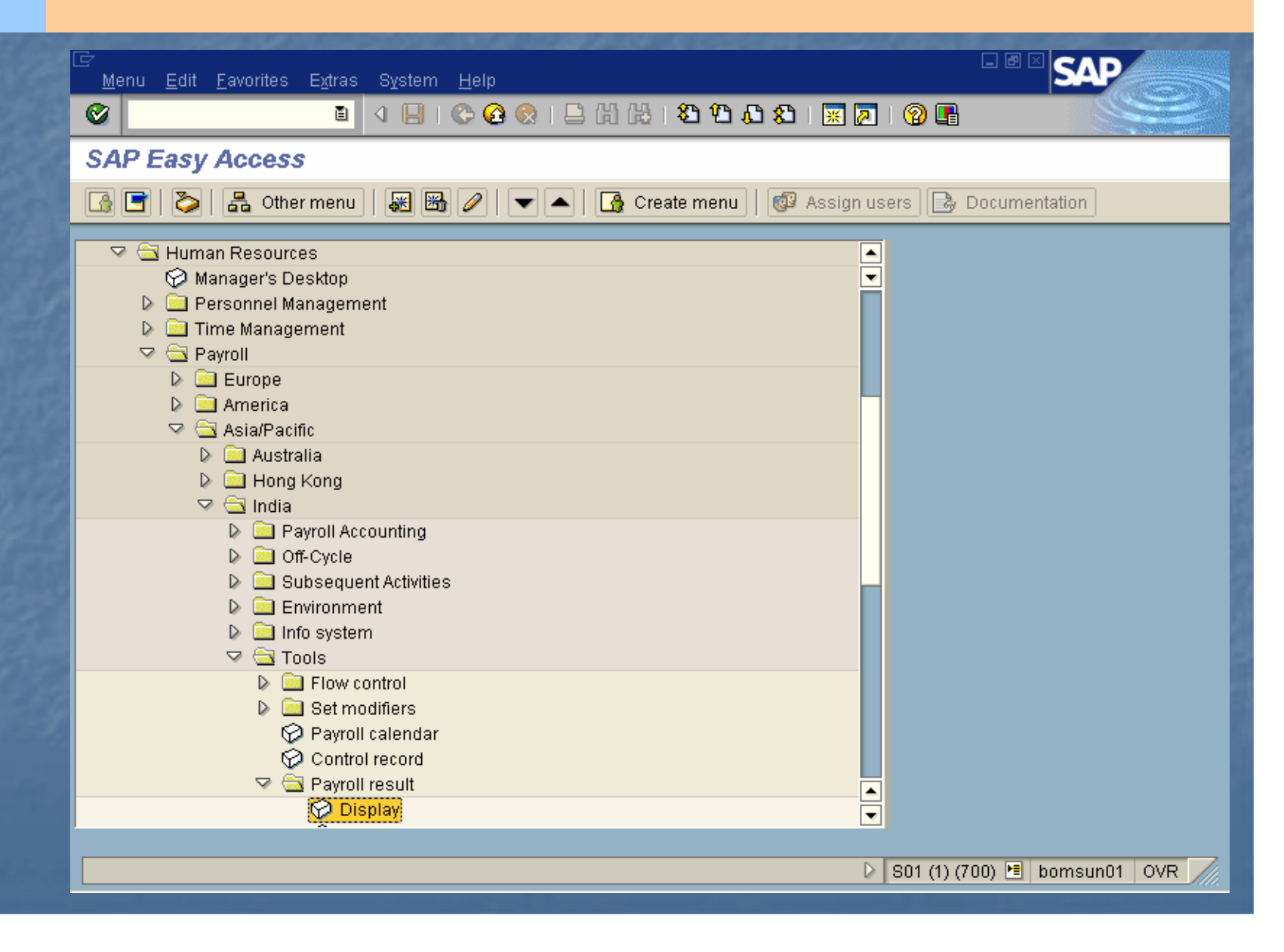

# $\overline{SAP}_{ABAP HR}$  Display of Cluster data – Payroll Result

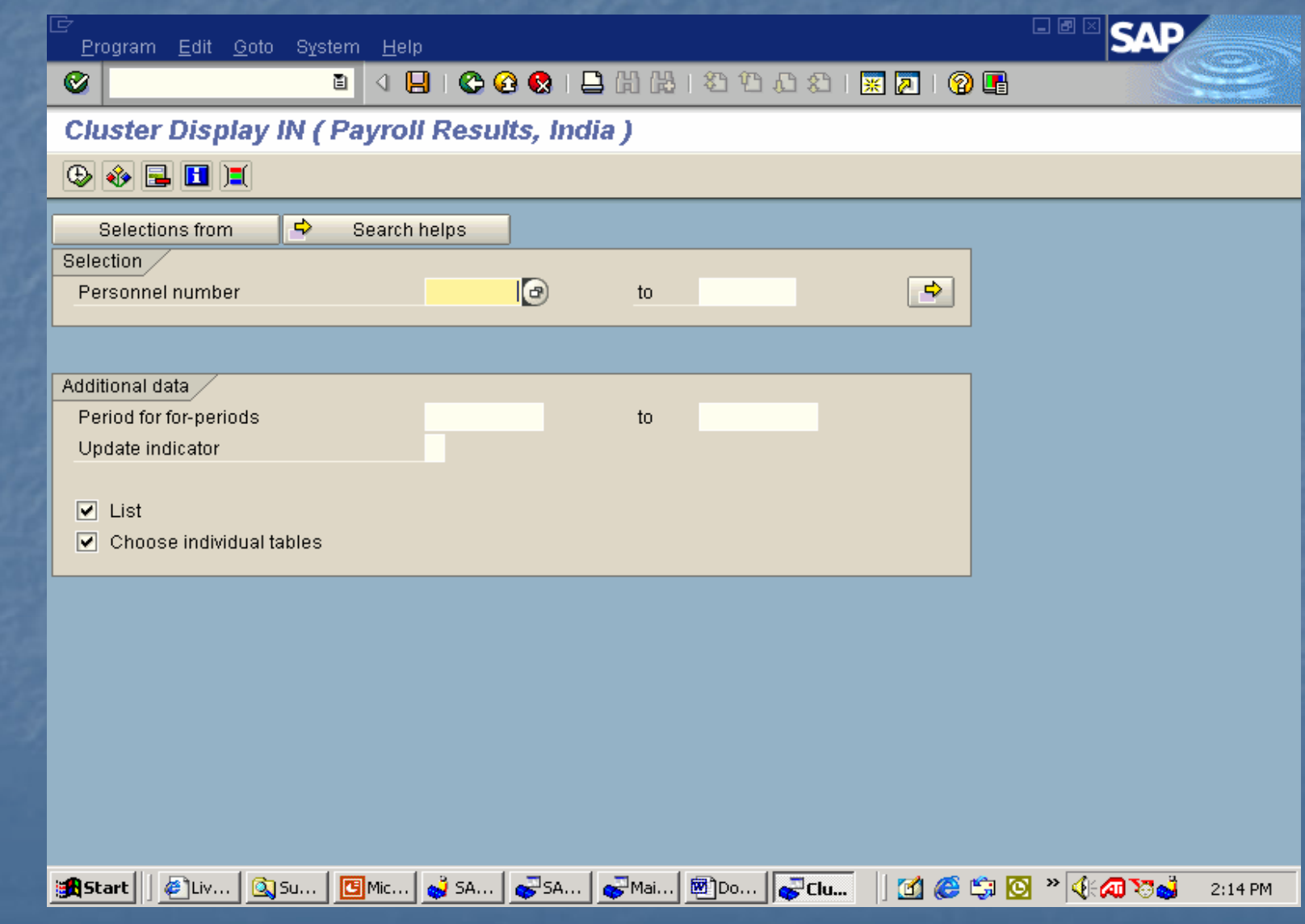

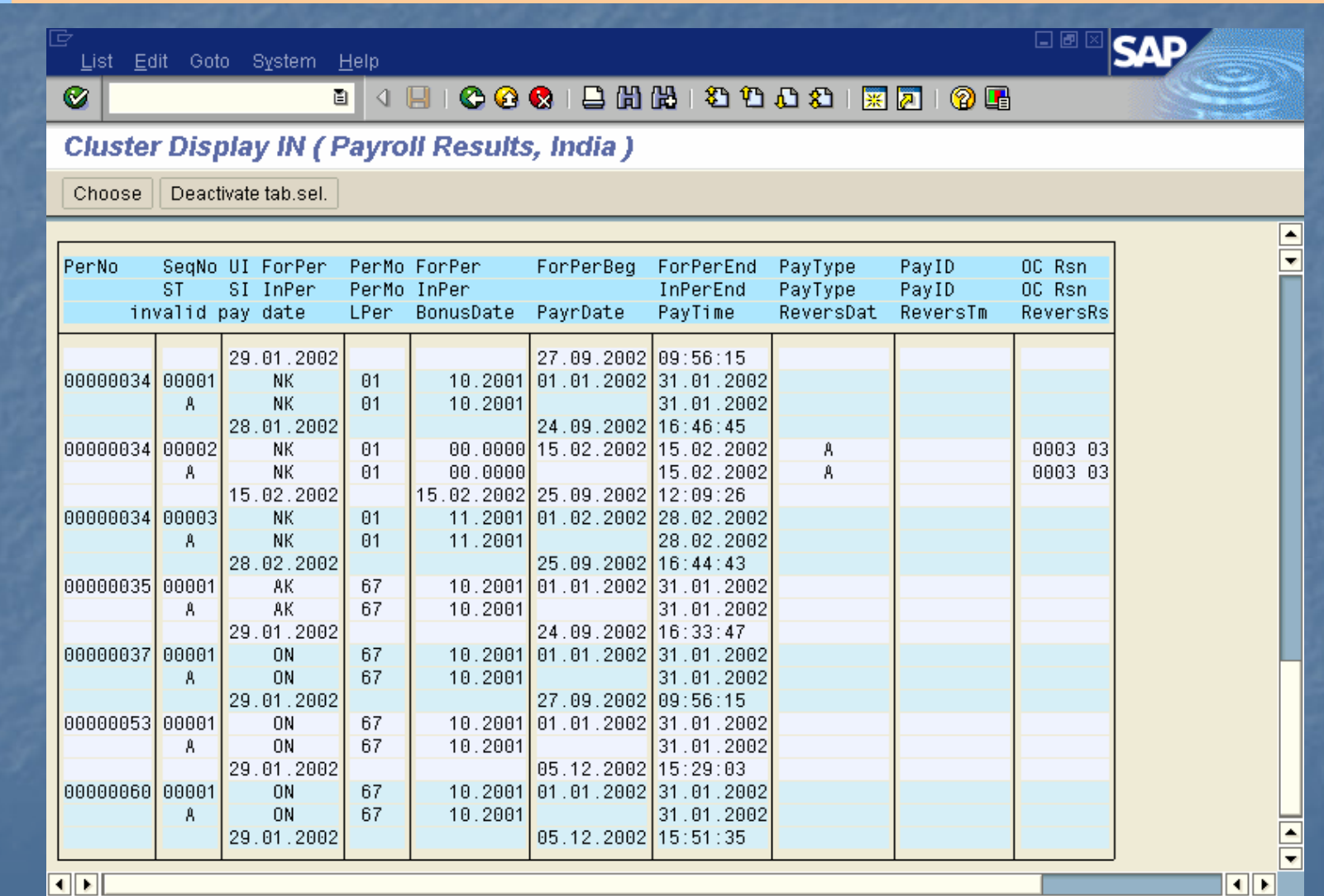

 $\triangleright$  S01 (1) (700) **E** bomsun01 OVR.

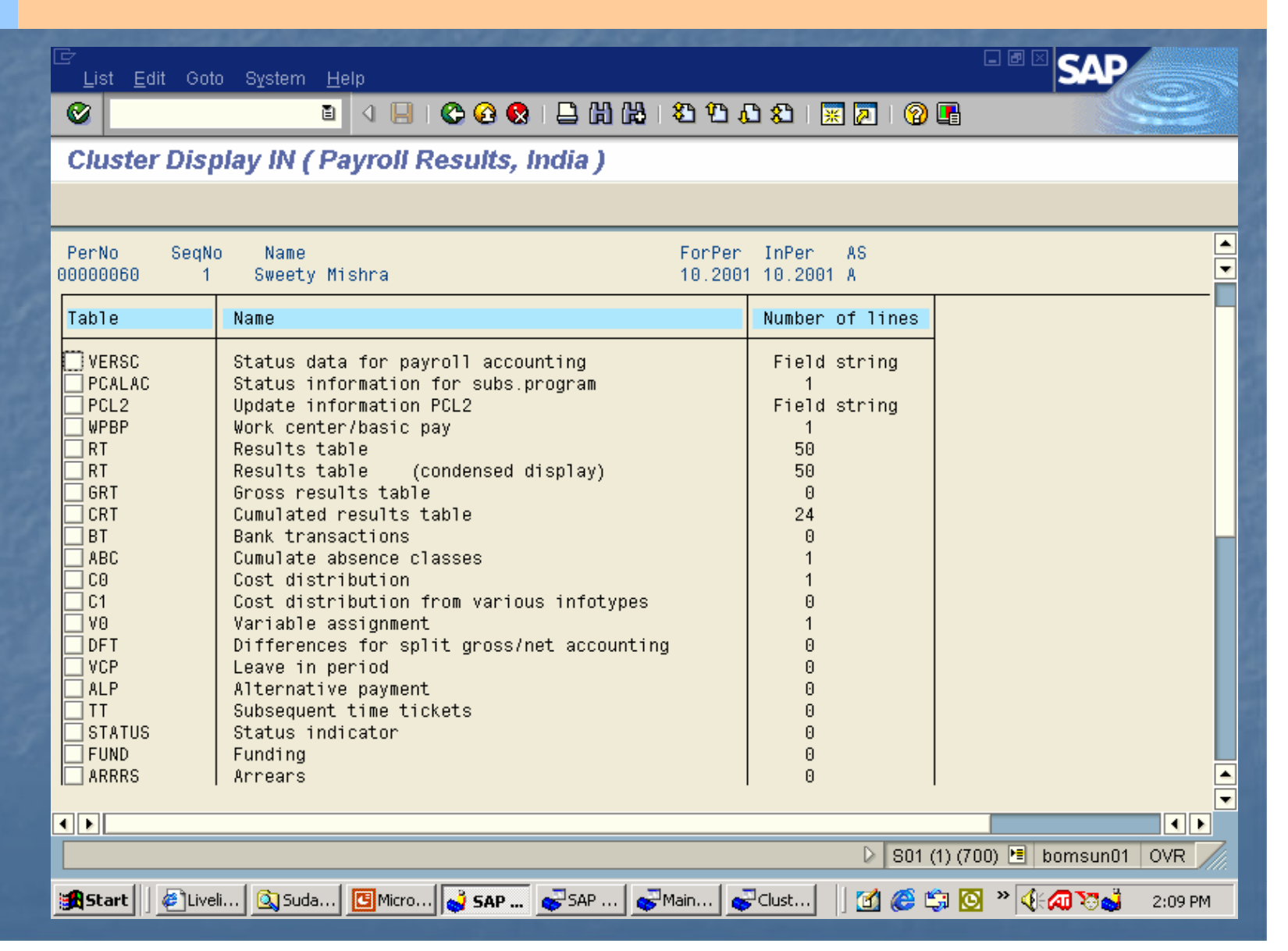

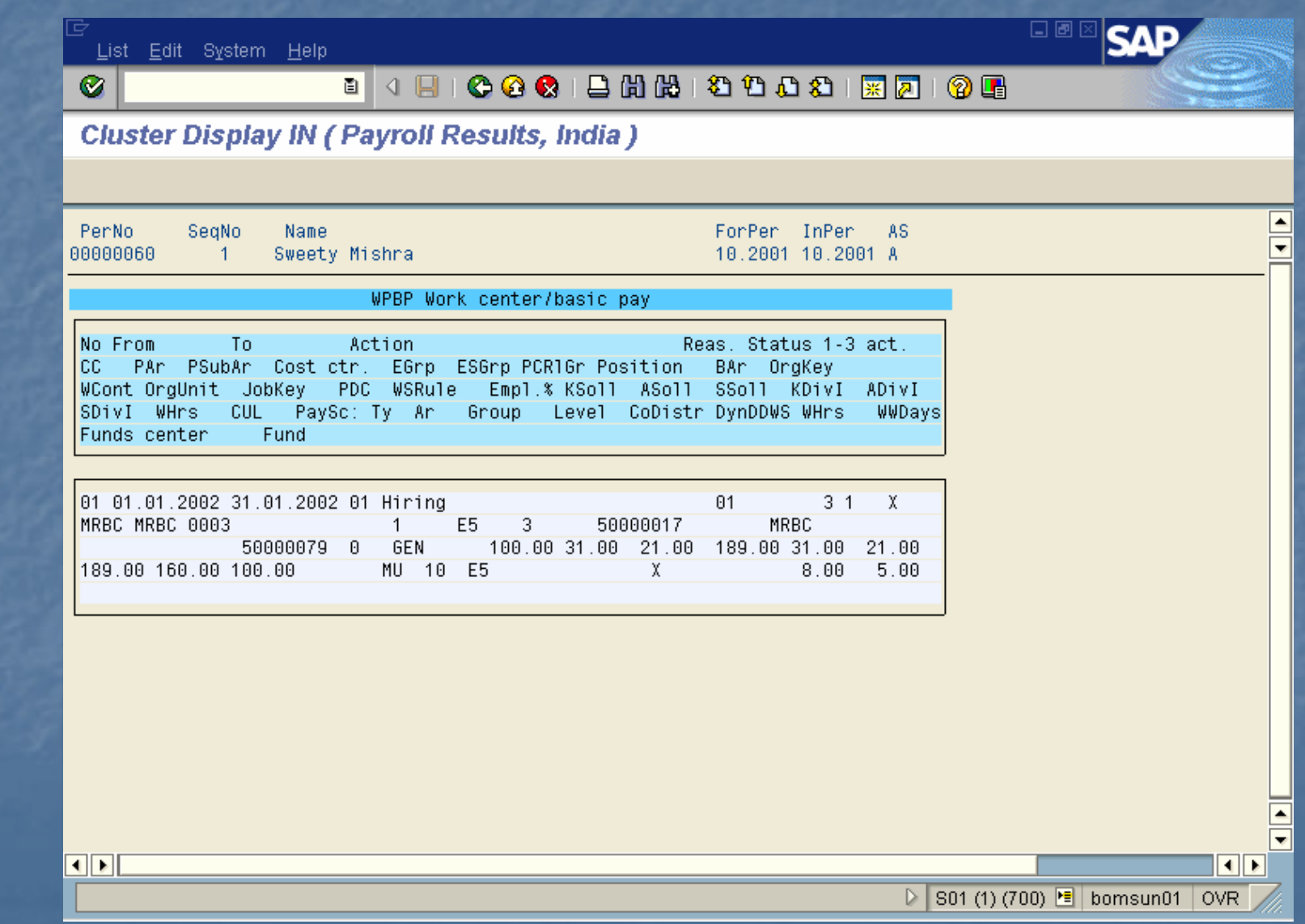

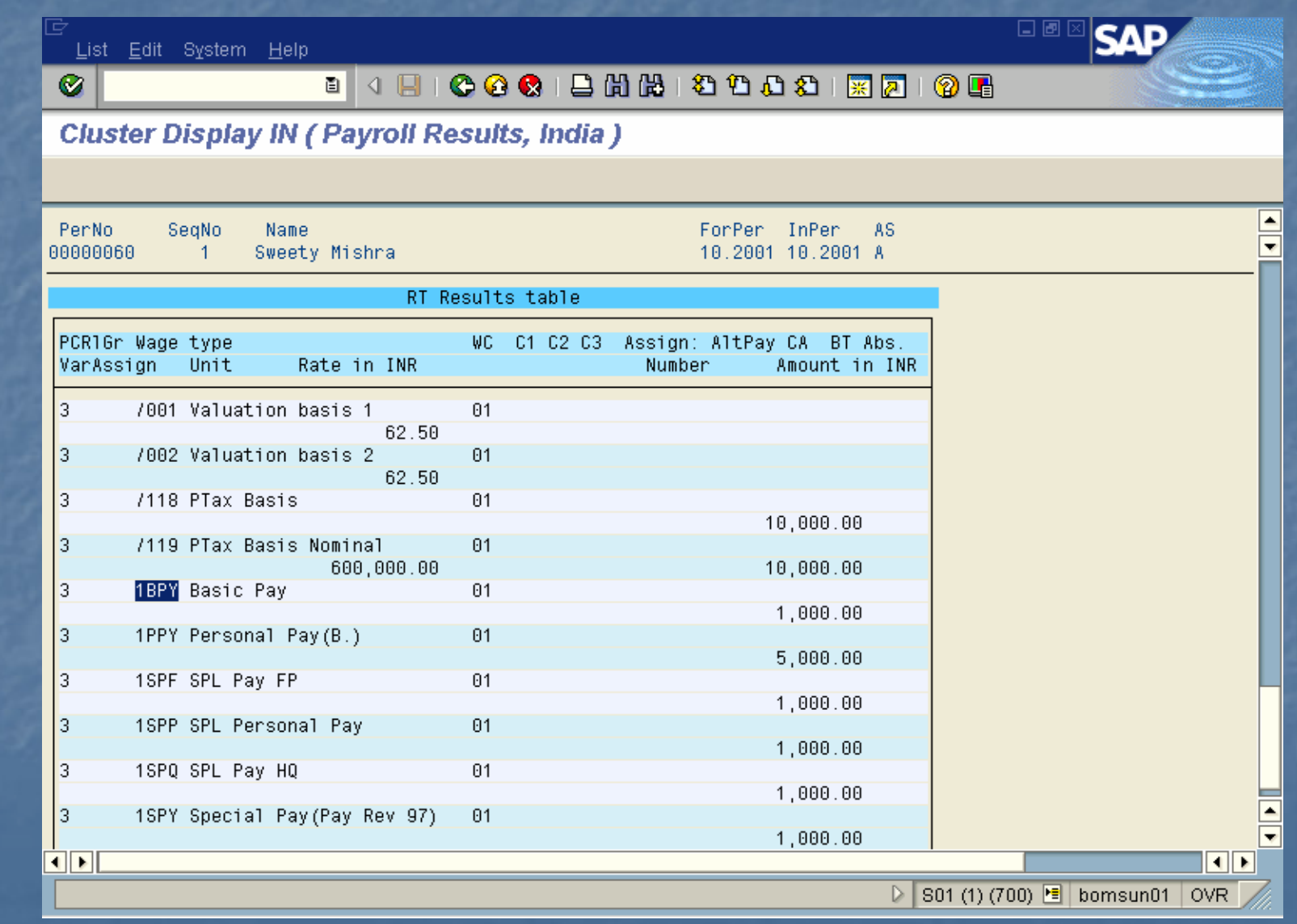

SAP<br>ABAP H ABAP HR

# **Reading the Cluster Directory**

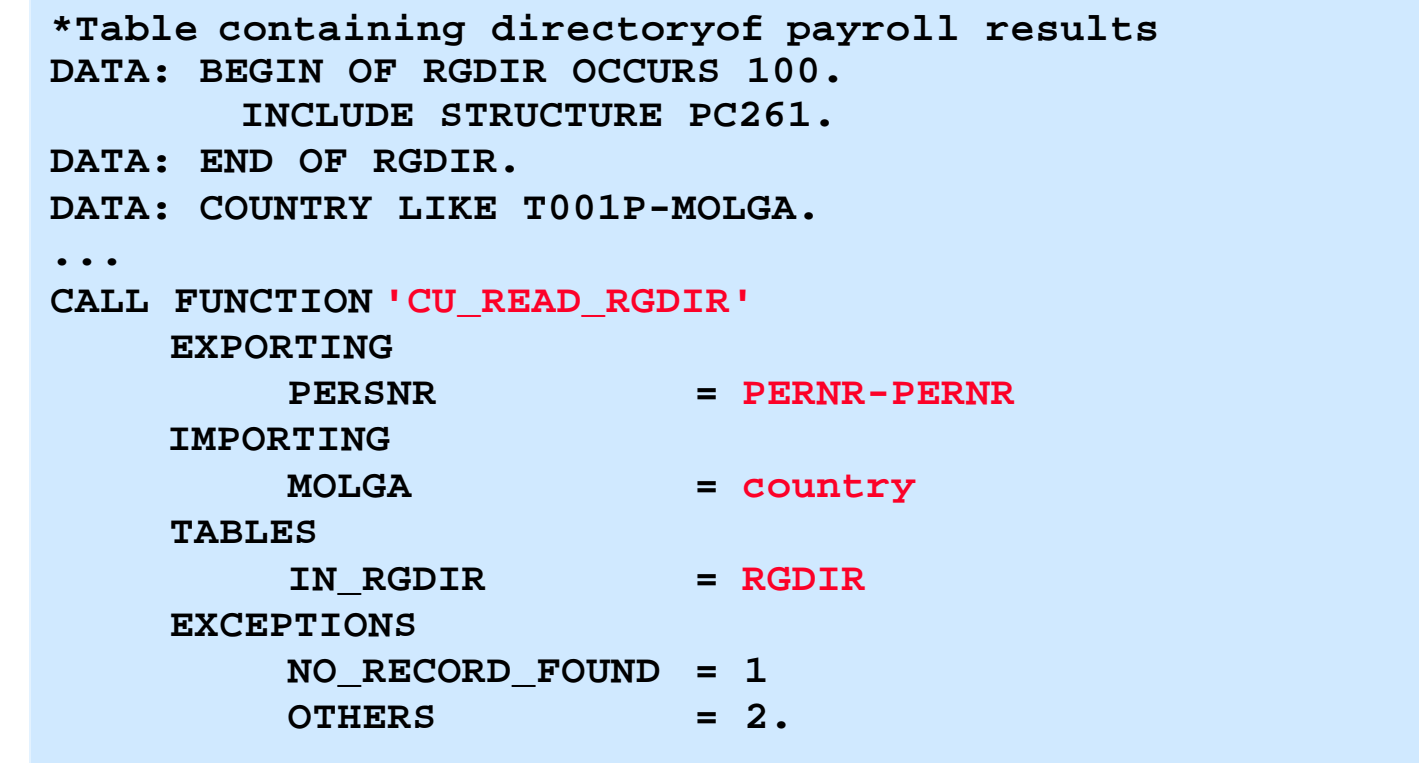

## **Determining Current Payroll Result (1)DATA: number LIKE PC261 -SEQNR.. . . GET PERNR.. . . CALL FUNCTION 'CU\_READ\_RGDIR'. . .CALL FUNCTION 'CD\_READ\_LAST'EXPORTING BEGIN\_DATE = PN -BEGDA = PN -ENDDAEND\_DATEIMPORTING OUT\_SEQNR = number TABLES RGDIR = RGDIR EXCEPTIONS NO\_RECORD\_FOUND = 1 OTHERS = 2. SAP** ABAP HR

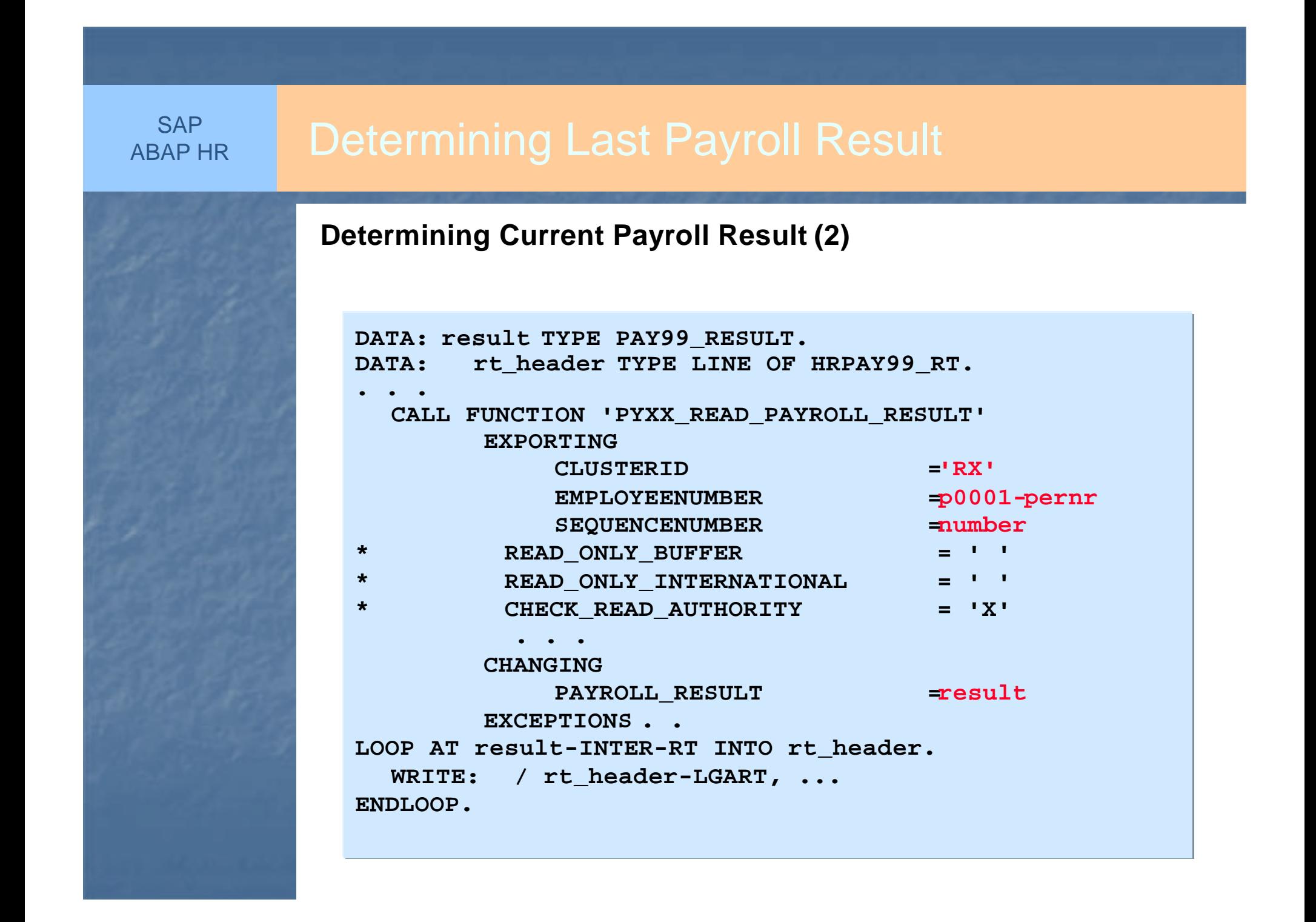

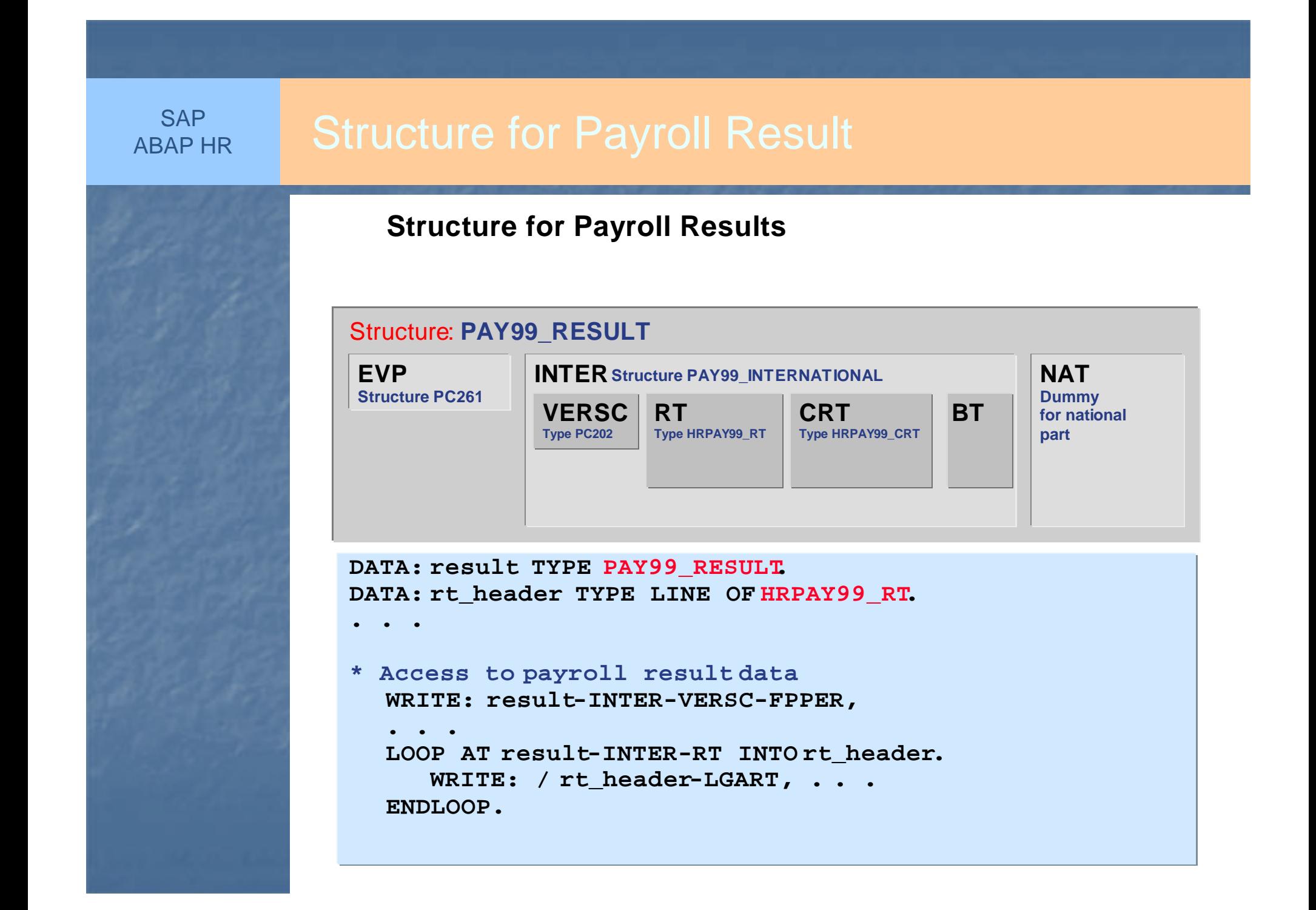

1. Whenever an employee is hired, it is mandatory to provide certain documents, which will form a checklist on joining the organization.

The joining checklist are as follows:

- a. Relieving letter from last employer
- b. Salary Slip of last employer
- c. Graduation certificate
- d. Copy of latest qualification certificate, specify
- e. Income Tax certificate of last employer
- f. Others specify (3 lines)

Create a customer defined infotype where above details are maintained.

2. Eligibility for LTA allowance is one basic for a financial year. If last year it is not claimed, it can be claimed in the current year.

LTA is one time payment and maintained in IT 0015, i.e. Additional payments & deductions.

- • Provide and additional field to maintain year for LTA claim. (Infotype Enhancement to IT 0015)
- • If LTA claim is not of current year, then LTA reduces to 80% of the current basic. Built a validation for the same.
# **SAP** ABAP HR

3. Generate a report to list employee with the latest action in the given date range.

Display following fields:

- a. Employee Number
- b. Employee Name
- c. Action Type
- d. Action Text
- e. Action Start Date

Tips: Make use of HR macros

# **SAP** ABAP HR

- 4. Generate a report to list an employment history in a given date range.
	- Display following fields:
	- a. Employee Number
	- b. Employee Name
	- c. Action Start Date
	- d. Action Type
	- e. Action Text

Tips: Make use of provide – endprovide loop

### **SAP** ABAP HR

5. Generate a Salary register which will list following fields in matrix format.

> Emp.No. Basic HRA Conv Spl.Pay000010000200100

Read data from Payroll Cluster and display it in the above format.

Tips: Refer to SAP standard programs in T.CodePC00\_M99\_CLGA09 and PC\_M99\_CLGV09